# **User's Guide For RPN: An RPN Interface for the TI89 and TI92+**

RPN Version 2.02

#### Program by Lars Frederiksen

User's guide by Doug Burkett Created 1 May 2000 Revised 23 September 2000

RPN program © 2000 Lars Frederiksen User's Guide © 2000 Doug Burkett

## **Contents**

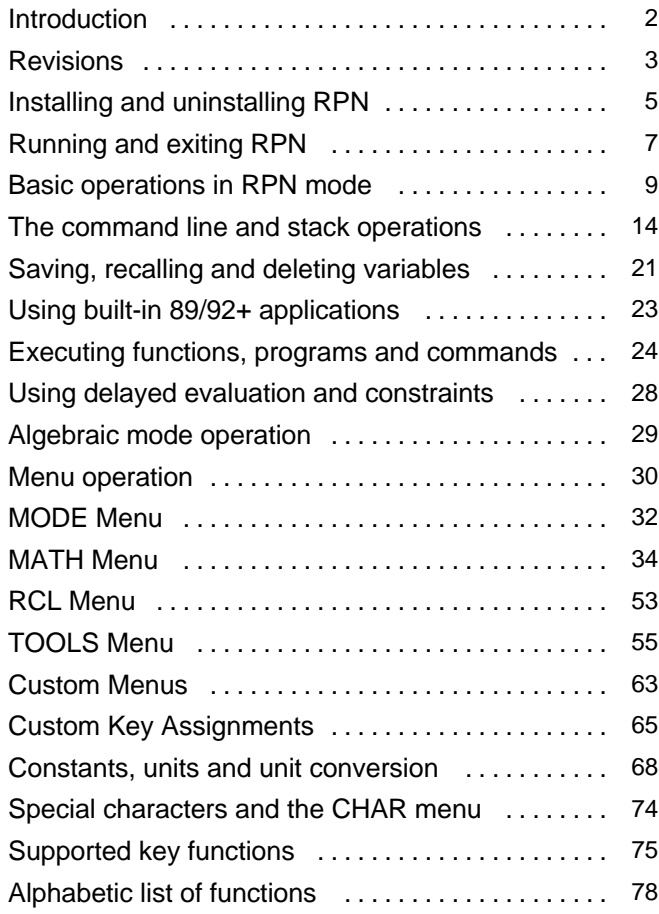

## **Introduction**

RPN is an interface program which lets you operate a TI89 or TI92+ calculator using an RPN interface, instead of the normal algebraic interface. RPN is a stack-based interface, which is often faster to use than algebraic entry, especially for complicated expressions. RPN is an acronym for reverse Polish notation, which describes the method used to enter operators and operands.

RPN has been written for TI calculator users who prefer an RPN interface, or for those who want to learn to use RPN.

RPN is not a 'shell' or a 'kernel'. RPN should not be run with shells or kernels, or you will probably crash your calculator and loose all the memory contents.

This manual uses square brackets to indicate keys on the calculator. For example, [ENTER] means the ENTER key. [DIAMOND] means the green diamond key. [LEFT], [RIGHT], [UP] and [DOWN] refer to the cursor movement keys, which are on the blue cursor control on the 92+. [BACKSPACE] means the backspace key. N: means the contents of stack element N; for example, 2: means the contents of the second stack location. [SHIFT] is the alpha keyboard 'shift' key; that is, the key that results in A instead of a.

I assume that you are familiar with normal operation of your calculator. For example, I refer to shifted key functions such as [DIAMOND] [UNITS] as just [UNITS].

Since RPN is both the name of the program and the name of an operation method, some confusion may result. The meaning is usually clear from the context.

I sometimes refer to 'normal' or 'normal-mode' operation of the 89/92+. This means the operating mode when RPN is not running, and you are using the built-in algebraic interface.

If you have questions, comments or bug reports about RPN, you may email Lars at

ltf@post8.tele.dk

Please do not ask for more programs.

Lars and I also thank the beta testers: Art Belmonte, Rafael Humberto Padilla Velazquez, and TiArc Jason.

This manual is distributed as an Acrobat Reader PDF file. The file is bookmarked extensively, in more detail than the table of contents. If the bookmarks are not automatically shown in a window at the left in Acrobat Reader, use the icon in the menu bar to display the bookmarks.

{Manual author's note: I would like to thank Lars for letting me try out RPN, as well as write this manual. I would also like to thank him for considering and implementing my suggestions.}

#### **Important!**

**RPN 2.02 does not run reliably on HW2 calculators with AMS 2.05. See the Crashes section below, in Installing and Uninstalling RPN.**

# **Revisions**

Functional changes to RPN program version 2.02 from version 1.01:

- RPN will crash on HW2 calculators with AMS 2.05. This is caused by TI's 24K ASM program limit. There is no known fix.
- [COPY] can be used on marked expressions in the stack.
- These keys operate on command-line expressions: [COPY], [CUT], [PASTE], [SHIFT][LEFT], [SHIFT][RIGHT], [SHIFT][UP], [SHIFT][DOWN].
- You can use [COPY] and [PASTE] to copy expressions between normal-mode and RPN.
- [SHIFT][UP] and [SHIFT][DOWN] can be used to scroll large stack expressions.
- [ON], [OFF] and [DIAMOND][ON] can be used to turn the calculator off.
- The [APPS] key opens the normal-mode applications menu. All built-in applications can be used from RPN. [2nd] [APPS] displays the previous active application. [DIAMOND] [APPS] displays the Flash applications menu.
- On the TI92+, these keys can be used to start the normal-mode applications from RPN: [MEM], [CATALOG], [Y=], [WINDOW], [GRAPH], [TblSet], [TABLE], [VAR-LINK]. These keys can also be used on the TI89 unless certain line menus are shown.
- RPN assumes the role of the Home screen while running. The [HOME] key switches between RPN and the last open application.
- There is a new type of command that is identified by '..,n', which takes a variable number of arguments from the stack, and a number-of-arguments argument 'n' from the command line, or from stack level 1:.
- The old Var-Link menu has been moved to the [RCL] menu. The [RCL] menu can now include programs.
- The [MODE] menu has changed. The Other menu item starts the normal-mode Mode settings menu. The Customize menu item includes new options: 'Enable undo', and 'Enable system MATH'. The 'Enable system MATH' option lets you use the normal-mode Math menu, but only in algebraic mode.
- RPN now has an UNDO feature that restores the stack contents prior to the last operation. Up to 10 operations can be undone. Execute UNDO by pressing [INS], or from the Math Stack menu.
- The double-quote key ["] now automatically switches from RPN to algebraic mode. RPN mode is enabled when there are an even number of double-quotes in the command line.
- The Custom menu can now include programs.
- The Math menu has changed. The Matrix operations are organized in submenus. The LU and QR functions have been added. New menus for List, Stat and Prob functions are added.
- There are keyboard shortcuts for the Math menus: [DIAMOND][1] [DIAMOND] [9] and [2nd][7].
- There are new functions in the Math Stack menu: PICK 2, PICK n, ROLL 2, ROLL n, DEL, DEL ..,n.
- You can now run TIbasic and assembly programs from RPN. Assembly programs must be no-stub and include a 'number of arguments' test. Most assembly programs are not compatible with RPN. Running an incompatible assembly program will probably crash your calculator, hard.
- You can debug TIbasic programs from RPN.
- A new Tools menu is shown by pressing [DIAMOND][(-)]. This menu includes these submenus: Graphics, Var, Folder, NewData ..,n, and NewProb. The functions in these menus are identical to the normal-mode functions of the same names. There are lots of new functions and commands here.
- The [DEL] key now opens a menu to delete variables. These functions act on variable names in the stack.
- The [ANS] key now enters 'ans(1)' in the command line. Push [ENTER] to copy the expression in the normal-mode history display, at level 1:, to RPN stack level 1:. You can also edit the '1' to some other number to retrieve expressions from different levels in the history display.
- The Custom menu and [RCL] menu now display all variable types. If a variable type cannot be evaluated (for example, a PIC variable), then the variable name is pushed on the stack.
- Built-in commands can be run from the command line. TIbasic programs and functions can also be executed from the command line. The programs and functions may be archived.
- Expressions can be graphed from the stack. Use [DIAMOND][(-)] to open the Tools menu, select the Graph menu, then use the appropriate menu item.
- You can now make custom key assignments. Assignments can be functions, programs or expressions. You can also assign a command-line menu to a key. Programs or functions named as key-code names are executed by assigned keys.
- RPN does not run under any assembly shells. Trying to do so will probably result in a crash.
- RPN will not run if it is not archived.
- Auto mode (as compared to Exact and Approx) is now completely functional.
- The calculator will automatically turn off if the cursor is in stack display.

Changes to manual:

 The manual has been substantially rewritten to reflect the changes to RPN 2.02. No errors have been corrected from the 1.01 version.

# **Installing and uninstalling RPN**

#### **Installing RPN**

To install RPN, use newfold() to create the folder in which you want to install RPN. For example,

newfold(rpnc)

creates the folder rpnc and makes it the current folder. Use GraphLink to send these files to the folder you created:

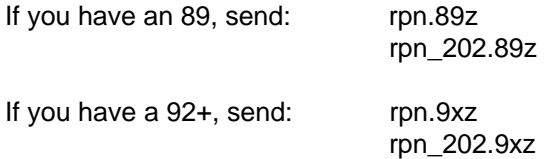

Because the screen sizes and keyboards are different on the 89 and 92+, you must install the correct version of RPN. These programs rpn() and rpn 202() are shown as type ASM files in Var-Link. For the examples in this manual, I will assume that the program is installed in folder  $\gamma$ *pnc*.

rpn() can be put in any folder. rpn  $202()$  must be put in the \main folder, or a folder with the name \rpnc.

RPN requires about 39,200 bytes of free RAM for installation. Both rpn and rpn 202 must be archived. RPN will not start if it is not archived.

After installing RPN, use these steps to archive the program:

- 1. Push [2nd] [VAR-LINK] to display the Var-Link screen.
- 2. Push [F2] (View) the display the Var-Link View dialog box. Select the folder in which you installed RPN, and press [ENTER] to close the dialog box.
- 3. Push [F5] (All), then push [1] (Select All) to select both rpn() and rpn\_202().
- 4. Push [F1] (Manage), then push [8] (Archive Variable). RPN is now archived.

You can check which version is installed when RPN is running by pressing [MODE] [4]. An "about" screen is displayed which shows the version number, calculator version and the author's email address.

#### **Uninstalling RPN**

To uninstall RPN, delete all the variables in the folder you created when you installed RPN. Delete the folder. Delete the list variable rpnsk in the Main folder. RPN is now uninstalled.

#### **Crashes**

There are three known conditions under which RPN will 'crash' the calculator, or cause it to 'freeze up' or 'lock up'.

The first condition is not caused by a bug in RPN, but instead by corrupt or invalid system settings, which result in a crash when you try to run various assembly language programs, and not just RPN. One cause for this condition is restoring a hardware version 1 backup file to a hardware version 2 calculator. The only known solution is to reset all memory and restore your programs and variables individually, without using the GraphLink Send Backup command.

The second condition applies only to a HW2 TI92+. A crash may occur if rpn() and rpn 201() are not archived. The solution is to archive RPN before running it for the first time.

RPN was not designed or intended to be run under assembly shells, and it probably will not run. RPN is known not to run under DoorsOS. There are no plans to make RPN compatible with any assembly shells. If you try to run RPN from such a shell, you will probably crash your calculator and loose all the memory contents.

The third condition applies to HW2 calculators and AMS 2.05. RPN will crash on a TI89 or TI92+ with HW2 with AMS 2.05. The crash appears to be caused by the 24K ASM program size limit incorporated on AMS 2.05. The crash will occur when there is less than about 148K of free RAM.

One possible fix is to use the HW2PATCH v2.20 program written by Julien Muchembled. You can get this patch from www.ticalc.org. Martin Daveluy reports that installing the patch apparently fixes the crash problem. Some users prefer not to install patches like this because of possible reliability problems. While there are no known problems with HW2PATCH, patches like these are written without formal documentation from TI. These comments are not intended to criticize Mr. Muchembled or his work, but instead to alert you to possible problems.

Neither Lars nor I can recommend that you use the HW2PATCH to run RPN. It is truly unfortunate that RPN will not run on the latest TI hardware and software. Future developments may solve this problem.

It seems that RPN will run reliably if more than 148K of free RAM is available. This has not been proven. If you are willing to risk a crash, you can try this launcher:

```
kbdprgm2()
Pram
\odotLauncher for RPN w/RAM check
@21sepØØ/dburkett@infinet.com
if getConfg()[20]>155000 then
rpnc\prpn()else
 dialog
  text "Can't start RPN,"
  text "not enough free RAM"
 enddlog
endif
EndPrgm
```
This program is executed by pressing [DIAMOND] [2]. It will start RPN if there is more than about 148K of RAM available. Otherwise, it will display the error message. This launcher does not guarantee that RPN will run reliably. This launcher is not necessary with HW1 calculators.

To reduce the amount of RAM that is used, archive everything that can be archived. Don't create large variables, and delete unused variables as soon as you are done with them.

#### **Running RPN**

To run RPN, make the installation folder the current folder. Use the Current Folder item in the MODE menu, or use

setfold(rpnc)

then enter this at the command line:

 $rpn()$ 

RPN will start, and you will see the stack display screen:

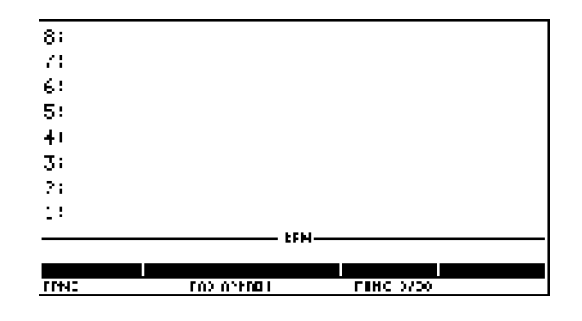

Note that the status indicators are shown in the status line, as in normal 89/92+ operation. In the example above, the current folder is RPNC, the angle mode is RAD, and the calculation mode is APPROX.

The command line in RPN serves the same purpose as in normal-mode operation: you use it to enter the commands and operations you want to perform. In this manual I show the command line below the stack with horizontal lines, like this:

3: a  $2 \cdot h$  $1: c$ --------- d ----------

In this example,  $a$ ,  $b$ , and  $c$  are on the stack, and  $d$  is in the command line.

You can also start RPN from any current folder by specifying the installation folder. For example, if RPN is installed in a folder called rpnc, then enter this at the command line:

 $rpnc\prp(n)$ 

## **Exiting RPN**

To exit RPN, press [QUIT], and you will return to the normal 89/92+ environment. The stack and all settings are saved when you exit RPN. You can also exit RPN by pressing [DIAMOND] [OFF], which turns the calculator off. RPN will run the next time you turn the calculator on.

## **Turning the calculator off from RPN**

[ON], [OFF] and [DIAMOND][ON] can all be used to turn the calcuator off from RPN. When you next turn the calculator on, RPN resumes running.

RPN exits (stops running) if you have switched to normal mode and turn the calculator off.

## **A keyboard program for starting RPN**

If you often switch back and forth between normal operation and RPN, you may want to use this short program to start RPN:

```
kbdprgm2()
Prgm
@RPM launcher
rpnc\rpn()
EndPrgm
```
Since this program is one of the special 'keyboard' programs, you can run it from any folder with

#### [DIAMOND] [2]

To use another key instead of [2] to start RPN, change the '2' in kbdpram2 to some other number from 1 to 9. kbdprgm2() must be in the main folder. See page 314 of the TI89/TI92+ Guidebook for more details on keyboard programs.

# **Basic operations in RPN mode**

RPN may be operated in one of two modes: RPN, or algebraic. This section discusses RPN mode. The current mode is always shown in the status line just under the first stack level display. In RPN mode, the RPN is shown; in algebraic mode, ALG is shown.

This section is a very basic description of RPN operation. If you are familiar with RPN calculators, you can probably skip this section: RPN operates like they all do.

Most keys perform the same function in RPN as they do in normal-mode operation. Function names are the same, as well as the arguments to the functions.

As an example, press

2 [ENTER] 4 +

The screen now shows

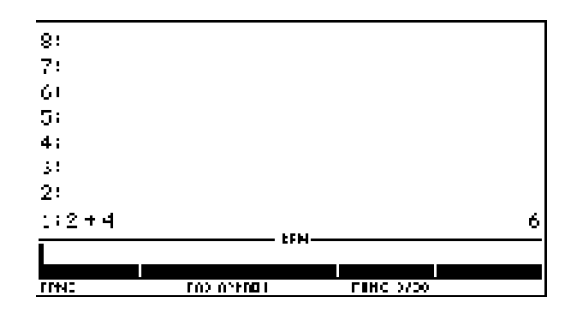

and you have just added 2 and 4, with a result of 6. This example shows all the basic principles of RPN:

- 1. Operations are performed on expressions on the stack or in the command line.
- 2. You push expressions onto the stack with the [ENTER] key
- 3. It is not always necessary to press [ENTER] to finish an operation.

Considering our example, keystroke by keystroke:

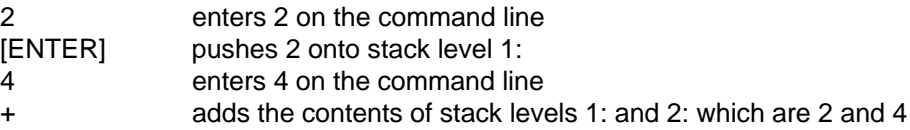

A stack is a data structure in which expressions are 'pushed on' from the bottom, and 'dropped off' from the bottom. The [ENTER] key is the means for pushing expressions onto the stack. For example, this keystroke sequence

1 [ENTER] 2 [ENTER] 3 [ENTER] 4 [ENTER]

results in this stack:

4: 1 3: 2 2: 3  $1: 4$ 

The numbers to the left of the colons in the stack display are only labels to identify the stack levels. You don't really use these numbers for anything.

Math functions require one or more arguments. In RPN, the arguments are taken from the stack. If a function requires two arguments, they are taken from stack levels 1: and 2:. If a functions requires one argument, it is taken from stack level 1:

Here are some examples of how you would enter some simple problems involving two arguments:

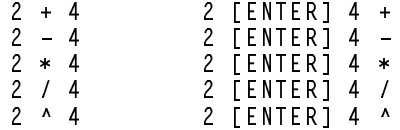

Here are some examples of problems involving one argument:

sin(1) 1 [SIN]  $ln(.5)$  .5 [LN]

One common mistake made by new RPN users is using [ENTER] when it is not necessary. For example, you could evaluate  $2 + 4$  like this:

2 [ENTER] 4 [ENTER] +

This will work, but the second [ENTER] is not necessary. You never need to press [ENTER] before pressing a function or operator key.

Substantial keystroke savings result on complicated expressions, because you don't need to enter and keep track of the parenthesis as you would with algebraic entry. For example, consider this calculation:

$$
\frac{1-\sqrt{\frac{\sin(.7)}{(2.3-4.6)^2}}}{\left(\frac{4\frac{7}{3}}{((1.2-1)\cdot 5)}\right)\cdot (6\cdot 2.1-4)}
$$

The basic principle in solving any complicated expression is to enter the expressions and operators in the same order as if you were solving the problem by hand. This means starting at the inner-most expressions. So, the keystrokes to solve this problem are:

> 1 [ENTER]  $.7$  [SIN] 2.3 [ENTER] 4.6 - $2 \times 7 \sqrt{2}$ 4 [ENTER] 7 [ENTER] 3 / ^ 1.2 [ENTER]  $1 - 5 * 7$ 6 [ENTER]  $2.1 * 4 - * 7$

Note that the left-hand display of the stack shows the expression as it is being entered, so you can verify that you are doing it correctly. The right-hand side of the stack display shows intermediate results, which can also help you find mistakes faster.

While RPN is good for entering numeric expressions, it is also very useful for entering symbolic expressions. This expression

$$
\frac{\left(\frac{a}{b^2}+\frac{c}{d^2}\right)^2}{\ln(\sin(b^2-d^2))}
$$

is entered with these keystrokes

```
a [ENTER] b [ENTER] 2 ^ /
c [ENTER] d [ENTER] 2 ^ / + 2 ^
b [ENTER] 2 ^ d [ENTER] 2 ^ – [SIN] [LN] /
```
Note that you can verify each step, since the intermediate results are displayed.

This version of RPN does not have a true AUTO mode. In particular, RPN will not automatically set the mode when using the zeros(), cZeros(), Solve(), cSolve() and integral functions. However, AUTO mode will result in an approximate evaluation if there is a floating point value in one of the expressions.

Use [DIAMOND] [ENTER] to evaluate the last input in the opposite mode. For example, if the mode is set to EXACT, pressing [DIAMOND] [ENTER] will evaluate the last entry in APPROXIMATE mode.

RPN assumes the role of the normal-mode HOME screen while it is running. This means that pressing [HOME] returns control to RPN, when a built-in application has been started from RPN. See the section Using built-in 89/92+ applications for examples.

## **Using UNDO in RPN**

RPN supports an UNDO feature, but only in RPN mode, not algebraic mode. The purpose of the UNDO feature is to restore the stack and command line contents prior to the last operation. The undo feature is executed by pressing [INS], or by selecting UNDO from the MATH STACK menu. You can undo up to 10 stack operations.

For example,

2 [ENTER] 4 [+]

results in 6 in stack level 1:. If you use UNDO at this point, then 2 is restored to stack level 1: and 4 is restored to the command line.

As another example, suppose you use these keystrokes to create a list:

1 [ENTER] 2 [ENTER] 3 [ENTER] 3 Stack►List

Using UNDO at this point results in this stack and command line:

3: 3  $2:2$  $1: 1$ \_\_\_\_\_\_\_\_  $\mathbf{3}$  $- - - - - - - - -$ 

You can enable and disable the UNDO feature in the MODE Customize menu, with the Enable UNDO setting.

# **Cut, Copy, Paste and marking text**

RPN supports cut, copy and paste features where appropriate. On the TI89, you use the labelled [CUT], [COPY] and [PASTE] keys. The TI92+ does not have labelled keys; instead, use these shortcuts:

[DIAMOND] [X] is Cut [DIAMOND] [C] is Copy [DIAMOND] [V] is Paste

All of these operations work on expressions in the command line. Only Copy can be used when an expression in the stack is marked. Mark the text to cut or copy with [SHIFT] and [LEFT] or [RIGHT]. [SHIFT] [UP] and [SHIFT] [DOWN] also mark text. [SHIFT] [UP] marks the text from the cursor to the beginning of the line. [SHIFT] [DOWN] marks the text from the cursor to the end of the line.

Note that Copy and Paste can be used to move expressions between RPN and the normal-mode command line. Just copy the expression in RPN, exit RPN, then paste the expression in the command line.

## **Copying stack expressions to the command line**

To copy an expression from the stack display to the command line, use [UP] to choose the expression. Then use Copy to copy the expression. Use [DOWN] to move the cursor back to the command line, and paste the expression with Paste.

Another method is:

- 1. Push [F6] to switch to algebraic mode.
- 2. Use [UP] and [DOWN] to highlight the desired expression.
- 3. Push [ENTER] to copy the expression to the command line.
- 4. Push [F6] to switch back to RPN mode.

## **Entering conditional expressions**

Some operations require conditional expressions, for example, x>0. To enter this conditional expression, use

 $x$  [ENTER]  $\emptyset$  >

The with operator, I, is just as useful in RPN as it is in algebraic mode. In RPN, with is an operator like any other. It combines the expression in stack level 2: with the constraint in stack level 1:. To create an expression with this operator, enter the expression, then enter the constraint, then press [|]. For example, to enter

 $2*x+3|x=3$ 

use these keystrokes:

```
[2] [ENTER] [x] [*] [3] [-+][x] [ENTER] [3] [=]
\Box
```
#### **Using RPN stack results in normal-mode operation**

You may want to use an RPN stack result in 'normal' 89/92+ operation. The easiest method is to copy the expression in RPN, exit RPN, and paste the expression in the normal mode command line.

You can also define this function:

```
expr(main\rpnsk[dim(main\rpnsk)-nn*2+1])\rightarrow ansrpn(nn)
```
ansrpn(nn) returns the expression in stack level nn to the command line in 'normal' mode. For example, if the stack contains

 $3:33$  $2:22$  $1:11$ 

then ansrpn $(1)$  returns 11, and ansrpn $(3)$  returns 33. Since the stack is saved in a list called  $\text{main}\$ rpnsk, you can also use the normal-mode Data/Matrix editor (under the [APPS] key) to copy and paste stack expressions.

#### **Using normal-mode history results in RPN**

You can copy the contents of the normal-mode history display to the RPN stack, by using the ans() function. Enter the number of the history entry on stack level 1:, then execute ans(). For example, suppose that you have the expression ax<sup>2</sup> + b on the normal-mode history display level 1. Use this

1 [ENTER] ans [ENTER]

and  $ax^2$  + b is pushed on the RPN stack on level 1:.

You can also copy the expression from the history area or command line in normal-mode operation, and paste the expression in RPN.

Finally, you can use the  $[ANS]$  key to paste ans  $(1)$  to the command line, the push  $[ENTER]$ . This pushes the expression in the normal-mode history level 1: to stack level 1:.

# **The command line and stack operations**

You can edit entries in the command line until [ENTER] is pressed. The [LEFT] and [RIGHT] cursor keys move the cursor left and right. [BACKSPACE] deletes the character to the left of the cursor. [2nd] [LEFT] and [2nd] [RIGHT] move the cursor to the beginning and end of the entry.

In the command line, the [CLEAR] key operates as usual:

- 1. The current entry is deleted if the cursor is at the end of the expression.
- 2. Characters to the right of the cursor are deleted if the cursor is not at the end of the expression.

Use [BACKSPACE] when the command line is empty to delete the expression on stack level 1:.

The entire stack is cleared by pressing [DIAMOND] [CLEAR].

To copy the expression on stack level 1: to stack level 2:, press [ENTER] when the command line is empty. This is useful when you may want to repeat a calculation in a differnent mode, or with different argument.

Use the [UP] and [DOWN] cursor keys to display and select items that are on the stack, in the same way that the normal 89/92+ history display is used. When an item is highlighted in the stack display, you can use these keys:

- [ENTER] copies the highlighted expression to stack level 1:.
- [BACKSPACE] and [CLEAR] delete the highlighted expression and drop the remaining stack entries.
- [LEFT] and [RIGHT] scroll through expressions that are too large to be completely displayed.
- [2nd] [LEFT] and [2nd] [RIGHT] move the cursor to the beginning and end of large expressions.
- [SHIFT] [UP] and [SHIFT] [DOWN] scroll through large expressions on the stack.
- The Copy feature ([COPY] on the TI89, [DIAMOND] [C] on the TI92+) copies the marked stack expression.

RPN supports Exact, Auto and Approximate modes as used in normal-mode operation. Use [DIAMOND] [ENTER] to repeat a calculation in the opposite calculation mode. If the mode setting is Approx, then pressing [DIAMOND] [ENTER] will evaluate the expression on stack level 1: in Exact mode. If the mode setting is Auto, expressions are evaluated in either Exact or Approximate mode according to the same rules used in normal-mode operation. [DIAMOND] [ENTER] also operates in Auto mode. These two examples assume that the mode is set to Auto:

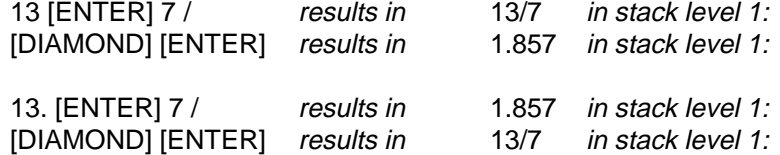

Note that the decimal point with 13 in the second example forces evaluation in Approx mode.

The size of the stack is limited by the available memory. The stack is saved when RPN is exited, but the maximum size of the saved stack is about 16K.

#### **Entering strings**

Strings are entered with the double-quote ["] key, as in normal-mode operation. However, RPN will automatically switch between RPN and algebraic mode as the string is being entered, so that all strings can be entered.

If the command line has no double quotes, or an even number of double quotes, then pressing ["] switches to algebraic mode. If the command line has an odd number of double quotes, then pressing ["] switches to RPN mode.

For example, enter the string "1+2=3":

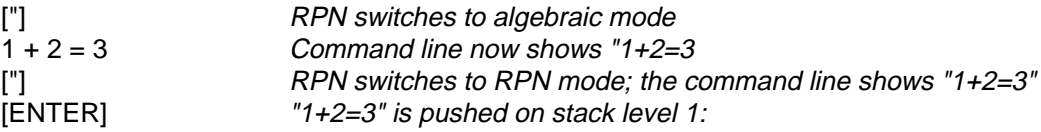

As in normal-mode operation, double-quotes are embedded in strings by 'doubling' the double quotes. For example, to enter the string "1+2="3"", use

$$
\left[ \begin{smallmatrix} * & * & * \\ * & * & * \end{smallmatrix} \right] \left[ \begin{smallmatrix} * & * & * \\ * & * & * \end{smallmatrix} \right] \left[ \begin{smallmatrix} * & * & * \\ * & * & * \end{smallmatrix} \right] \left[ \begin{smallmatrix} * & * & * \\ * & * & * \end{smallmatrix} \right] \left[ \begin{smallmatrix} * & * & * \\ * & * & * \end{smallmatrix} \right]
$$

#### **Swap function**

It is often convenient to be able to swap the expressions on stack levels 1: and 2:. This operation is commonly called *swap* on RPN calculators. Function key [F7] is the Swap key. Swap can also be found in the MATH STACK menu.

For example, if the stack is

3: 3 2: 2 1: 1

and you press [F7], the stack becomes

3: 3 2: 1  $1: 2$ 

swap also works when the cursor is in the stack. In this case, swap exchanges the expression on the current level with the expression above. Again, if the stack is

> 3: 3 2: 2  $1: 1$

and the cursor is on level 2:, then swap results in this stack:

3: 2 2: 3 1: 1

#### **Converting between lists, matrices and stack expressions**

RPN has two functions to manipulate lists and matrices:

OLVW¯VWN VWN¯OLVW

These are both found in the MATH STACK menu.

list►stk decomposes a list or matrix into stack elements, and stk►list builds list elements into a stack or matrix. These functions must be used from the MATH STACK menu; they cannot be typed in.

To decompose a list on 1:, just execute list►stk. The number of list elements is returned to stack level 1:, and the list elements are returned on the other stack levels. For example, if the stack is

1: {d,c,b,a}

then list>stk returns

5: d 4: c 3: b 2: a  $1: 4$ 

If stack level 1: is a matrix, then list $\blacktriangleright$ stk returns the matrix rows as lists. For example, if stack level 1: is

1: [[a,b][c,d]]

then list►stk returns

3: {a,b} 2: {c,d} 1: 2

Note that when list $\blacktriangleright$ stk is used on a matrix, the number of rows is returned in 1:, not the total number of elements in the matrix.

stk►list performs the opposite function of list►stk: it converts individual stack elements to a list or matrix. To convert stack elements to a list, enter the list elements, then the number of list elements. For example, to convert the elements a, b, c and d to a list, the stack is

5: a 4: b 3: c 2: d  $1: 4$ 

then executing stk-list results in

1: {a,b,c,d}

To convert a set of lists to a matrix, enter the matrix rows as lists, then enter the number of rows, then execute stk►list. For example, to build the matrix

$$
\left[\begin{array}{cc} a & b \\ c & d \end{array}\right]
$$

enter this on the stack

3: {a,b}  $2: {c,d}$  $1: 2$ 

then execute stk►list.

#### **Duplicating stack expressions**

RPN has two functions that duplicate expressions on the stack: DUP2 and DUPN. These are in the [MATH] STACK menu. Use these to copy stack arguments before executing functions, in case you want to execute the function again in a different mode. To copy just the expression on stack level 1:, press [ENTER], and the expression is copied to stack level 2:.

DUP2 duplicates the expressions in 1: and 2:. For example, if the stack is

 $2: b$  $1: a$ 

then executing DUP2 results in

4: b 3: a 2: b 1: a

DUPN is similar to DUP2, but DUPN duplicates the number of stack elements in (1:). For example, to duplicate the three stack elements a, b and c, the stack is

4: c 3: b 2: a 1: 3

then executing DUPN results in

6: c 5: b 4: a  $3 \cdot c$ 

- $2: b$
- $1: a$

#### **PICK functions**

The pick functions copy a stack level expression and push it onto stack level 1:. RPN has two PICK functions, PICK 2 and PICK n. PICK 2 takes no arguments and pushes the expression in stack level 2: to stack level 1. PICK n takes an argument 'n' in the command line, and pushes stack expression n: to stack level 1.

For example, if the stack is

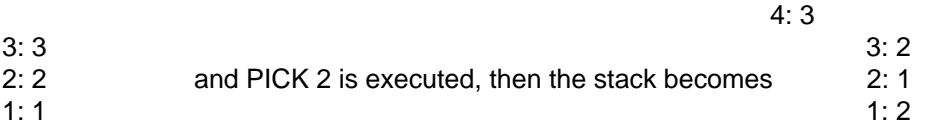

As another example, pick the third stack expression with PICK n. Suppose the stack is

3: 3 2: 2 1: 1

then enter 3 in the command line, execute PICK n, then the stack is

4: 3 3: 2 2: 1 1: 3

Both PICK 2 and PICK n are in the MATH STACK menu. The argument for PICK n must be in the command line. If there is no expression in the command line, PICK n has no effect.

#### **ROLL functions**

The ROLL functions cut an expression from the stack, and push it on stack level 1:. The term roll is used because the effect is to roll the stack expressions without adding another expression to the stack. There are two ROLL functions, ROLL 3 and ROLL n. Both are found in the MATH STACK menu. ROLL 3 rolls the expression on stack level 3: to stack level 1:. ROLL n rolls the nth stack expression to stack level 1:.

As an example of ROLL 3, suppose the stack is

- 3: 3 2: 2
- 1: 1

When ROLL 3 is executed, the stack becomes

3: 2

- 2: 1
- 1: 3

As an example of ROLL n, if the stack is

5: 5 4: 4 3: 3 2: 2

 $1: 1$ 

and 4 is entered on the command line, this is equivalent to ROLL 4. When ROLL n is executed, the stack becomes

5: 5 4: 3 3: 2  $2:1$  $1: 4$ 

The argument  $n$  for ROLL n may be in the command line or the stack. If the command line is empty, the argument  $n$  is dropped from the stack before ROLL  $n$  is executed.

#### **Delete functions**

RPN has two functions to delete stack expressions: DEL and DEL n. DEL deletes the expression in stack level 1:, and drops the remaining stack elements. DEL n deletes  $n$  stack elements, and drops the remaining stack elements. Both of these functions are in the MATH STACK menu.

For example, if the stack is

3: 3 2: 2 1: 1

and DEL is executed, then the stack becomes

3: 2: 3 1: 2

The argument  $n$  for DEL n can be taken from the command line. For example, if the stack is

5: 5 4: 4 3: 3 2: 2  $1: 1$ 

and you want to delete the bottom three stack elements, enter 3 in the command line, and execute DEL n. The stack becomes

5: 4: 3:

2: 5

1: 4.

The argument  $n$  for DEL n may be in the command line or in stack level 1:. If the command line is empty, n is taken from stack level 1:. n is dropped from the stack before DEL n is executed.

# **Saving, recalling and deleting variables**

To save the expression on stack level 1: in a variable, enter the variable name on the command line and press [STO]. For example, if 1.234 is on stack level 1:, then this

var1 [STO] or var1 [ENTER] [STO]

stores 1.234 in var1 in the current folder.

To recall a variable to the stack, enter the variable name and press [ENTER]. Another way to recall a variable is to use the [RCL] menu, described below in the [RCL] Menu section. Variables can also be saved and recalled with custom menus. See the Custom Menus section.

There are two ways to delete variables in RPN. One method is to switch to algebraic mode with [F6], and use the delvar instruction as in normal-mode operation. The other method is to use the RPN DelVar functions. These two functions are executed from the RPN DelVar menu, which is displayed when [DEL] is pressed. DelVar deletes a single variable, and DelVar  $\ldots$ , n deletes n variables.

To use the DelVar functions, the variable names must be pushed on the stack. This is accomplished by:

- 1. Setting the [RCL] menu to line mode, with the MODE Customize menu.
- 2. Setting the [RCL] menu to display the variables.
- 3. Using [DIAMOND] [F1 F5] to push the variable names on the stack.
- 4. Using DelVar or DelVar ..,n to delete the variables.

Push [DEL] to display the DelVar menu. The DelVar menu has two options:

1:DelVar 2:DelVar ..,n

These steps show how to set the [RCL] menu to a line menu, and select the Variables display:

- 1. Press [MODE], then [3] to choose Customize.
- 2. Press [2] to choose RCL menu.
- 3. Press [2] to choose Line, then press [ENTER].
- 4. Press [ESC], [ESC] to close the menus.
- 5. Press [RCL] to display the RCL menu.
- 6. Press the function key corresponding to the desired folder. For example, if the /main folder is shown as [F1] on my calculator, I press [F1].
- 7. Press [F1] to choose the VAR (variable) display.

At this point you can push the variable names on the stack with [DIAMOND] [F1] through [DIAMOND] [F5]. Use [DIAMOND] [LEFT] and [DIAMOND] [RIGHT] to scroll through the list of variables in the line menu.

For example, suppose you have five variables a, b, c, d and e in your /main folder. The Variable command line menu looks like this:

F1-a F2-b F3-c F4-d F5-e

If you push [DIAMOND] [F3], then the variable name  $c$  is pushed on the stack. Then, if you execute DelVar, the variable  $c$  is deleted.

To delete all five of these variables, you press

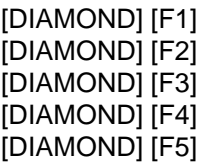

and the stack is

5: a

4: b

3: c

2: d

1: e

Then use

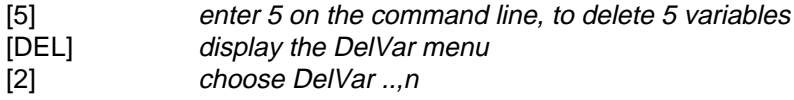

## **Using built-in 89/92+ applications**

You can run most of the built-in 89/92+ applications from RPN. Push [APPS], and the application menu is shown:

1:FlashApps 2:Y= Editor 3:Window Editor 4:Graph 5:Table 6:Data/Matrix Editor 7:Program Editor 8:Text Editor 9:Numeric Solver A:Home

Execute any of these applications by choosing them from the menu. To return to RPN, press [HOME]. [HOME] will also switch to the previous application from RPN. The previous application is shown by pressing [2ND] [APPS].

You can start these applications by pressing the associated key:

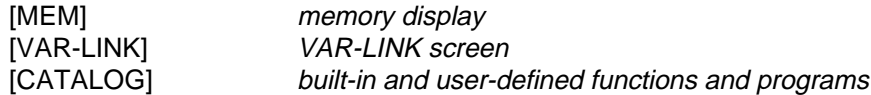

On the TI92+, these keys can be used to start the normal-mode applications from RPN:

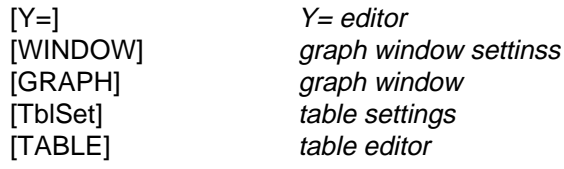

These keys cannot always be used to start the applications on the TI89, because the keys are also the [DIAMOND] [F1] - [DIAMOND] [F5] function keys. In general, [F1] - [F5] can start the applications only when the keys are not otherwise in use. [F1] - [F5] are in use when:

- 1. The [RCL] line menu is active. In this case, [DIAMOND] [F1] [DIAMOND] [F5] push the variable name on the stack.
- 2. The [UNIT] line menu is active. In this case, [DIAMOND] [F1] [DIAMOND] [F5] are used for unit conversion.

When algebraic mode is active on the TI89, [DIAMOND] [F1] - [DIAMOND] [F5] always start the applications.

# **Executing functions, programs and commands**

From RPN, you can execute functions, programs and commands. A *function* is a routine that may take arguments from the stack, and may return a result to the stack. A *program* may take arguments from the stack, but cannot return a result to the stack. A command is similar to a function. In normal-mode operation, a command takes arguments, but those arguments are not enclosed in parenthesis. Commands do not return results to the stack (or the history area, in normal-mode operation), but instead save the results to user variables or system variables. For example, LU and QR are commands, as are all the built-in regressions.

#### **Using functions**

In RPN, functions take their arguments from the stack. So, to find the sine of 1, enter

1 [SIN]

If a function takes more than one argument, all the arguments must be entered on the stack. To evaluate function func1(a1,a2,a3), use

a1 [ENTER] a2 [ENTER] a3

to put the arguments a1, a2 and a3 on the stack, then execute func1.

There are three ways to specify a function in RPN. If the function is assigned to a key, like sine or cosine, it is evaluated by pressing the key. If the function is not assigned to a key, it can be executed by selecting it from the function menus. Or, the function can be executed simply by typing its name after the arguments are entered on the stack. For example, to use nint() to numerically integrate  $x^2$ from 0 to 1, use

```
x [ENTER] 2 ^
x [ENTER]
Ø [ENTER]
1 [ENTER]
[n] [i] [n] [t] [ENTER]
```
Before nint() is executed, the stack looks like this:

 $4: x^2$  $3: x$  $2: 0$  $1:1$ 

User functions are executed in the same way as built-in functions: put the arguments on the stack, then execute the function by typing the function name and pressing [ENTER]. You can also execute user functions by choosing them from the [RCL] menu, the [CAT] menu, or from a custom menu.

RPN can execute all built-in 89/92+ functions, even if those functions are not assigned to a key or in a menu. The function is executed by simply typing the function name at the command line. Any function arguments are on the stack as usual. For example, to execute the avgRC() function for sin(x), use

x [ENTER] [SIN] x [ENTER]

avgrc [ENTER]

In general, the stack arguments are specified as shown in the 89/92+ Guidebook. Optional arguments are not supported for functions that can only be entered by typing the function name. For example, the avgRC() function is specified as

```
avgRC(expression,var,[h])
```
where  $h$  is an optional step value. Before executing avgRC(), the stack contents are

2: expression 1: var

and you cannot use the optional step size h.

#### **Running TIBasic programs**

You can run TIBasic programs from the command line, from the [RCL] menu, from a custom menu and from the [CATALOG] screen.

For example, suppose that the user program is called *aprog()*. To run the program from the command line, use

aprog [ENTER]

Include a folder name, if the program is not in the current folder. For example, if the program is in folder abc, use

abc\aprog [ENTER]

To run the program from the [RCL] menu, start the menu by pressing [RCL]. Select the folder; choose PROG, to choose PROGrams; then choose the program. The actual keystrokes used depend on whether the [RCL] menu is set as a line menu or a pop-up menu. Refer to the [RCL] Menu section for more details.

To run a program from the [CATALOG] screen, press [CATALOG] to display the screen, then press [F4] to choose User-Defined. Finally, choose the program with the [UP] and [DOWN] keys, press [ENTER] to paste the program name to the command line, then press [ENTER].

The programs execute as they would in normal-mode operation. When the program finishes, RPN resumes.

You can also debug TIBasic programs from RPN. If the program causes an error, or you stop the program with [ON], a dialog box is displayed. To edit the program, choose the *Enter=GOTO* option in the dialog box. The program is now loaded in the editor, but RPN resumes. To open the program editor, press [HOME]. The cursor is positioned at the line that caused the error, or the the line at which the program was stopped with [ON].

You cannot run a program that is open in the program editor, while the program editor is also open. You can use these methods to close the program editor:

- 1. Press [QUIT] to close the program editor.
- 2. Use [APPS] [7] to open a different program or function in the editor (or create a new one).

3. Use the [APPS] key to switch to a different built-in application, such as the Home screen.

#### **Executing commands**

RPN can execute most built-in 89/92+ commands. Commands can be executed from the command line, or from the MATH and Tools menus. If you run a command from the menus, the stack arguments correspond to the order given in the 89/92+ GuideBook. For example, if the general form of a command is

command arg1,arg2,arg3

then the arguments are pushed on the stack like this:

3: arg1 2: arg2 3: arg3

Note that most commands only take variable names as arguments, and not expressions. The [RCL] menu section describes how to push the variable names on the stack.

You can run commands from the command line, and the arguments must also be in the command line. For example, the execute the *linreg* linear regression command on lists xlist and ylist, enter this in the command line:

linreg xlist,ylist

To run *linreg* from the menu, enter this stack:

2: xlist 1: ylist

then use [MATH] Stat Regres Lin LinReg ,.

#### **Running assembly programs**

RPN can run assembly programs in the same way as TIBasic programs. However, assembly programs that run from RPN must include a function argument test, which looks like this:

if(Number\_of\_Arguments < Required\_Arguments) ER\_throwVar (930);

Programs that do not include this test will not run reliably from RPN. Most assembly programs do not include this test, and cannot be run from RPN. Only no-stub assembly programs can be used. You should only use assembly programs that state RPN compatibility in the program documentation.

RPN is distributed with two examples of compatible assembly programs:

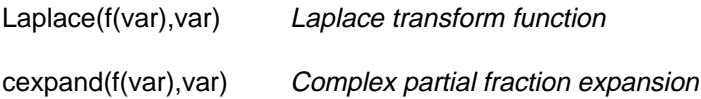

This information is provided to enable assembly programmers to write compatible programs.

#### **Commands with variable number of arguments: ..,n**

Some RPN functions can take a variable number of arguments from the stack. These commands are identified in the menus by the  $\ldots$ , *n* notation. *n* is the number of arguments. Some examples of this type of function are

DelVar ..,n SortA ..,n SortD ..,n NewData ..,n

The number-of-arguments n is taken from the command line, or from stack level 1: if the command line is empty.

Consider using DelVar ..,n to delete the four variables a, b, c and d. If you enter the variable names to create this stack:

5: a 4: b 3: c 2: d  $1: 4$ 

and execute DelVar ..,n with an empty command line, the DelVar ..,n drops 4 from stack level 1:, and deletes the four variables whose name are now on stack levels 1: to 4: Alternatively, you can create this stack:

4: a 3: b 2: c 1: d ---------- 4 ----------

and enter 4 in the command line as shown, and execute DelVar ..,n. The four variables in stack levels 1: to 4: are deleted.

Keep in mind that  $\ldots$ , n function *drop the stack* to get n if the command line is empty. Repeating the example above, but with  $n$  in the stack, the stack looks like

5: a 4: b 3: c 2: d  $1: 4$ ----------

----------

## **Using delayed evaluation and constraints**

RPN uses a setting called *delayed evaluation* to execute expression with constraints. The [F8] function key switches delayed evaluation on and off. Delayed evaluation is shown on the stack display with the  $\blacklozenge$  character. For example, if delayed evaluated is switched off, the stack display looks like

3: 2: 1: 2\*x+4

and when delayed evaluation is switched on, the stack display looks like

3: 2:  $1*2*x+4$ 

Use delayed evaluation to evaluate expressions with constraints. Delayed evaluation prevents the expression from being evaluated until you have added the constraints. This example shows the keystrokes and stack display to find the minimum of  $z^3$  - 3 $z^2$  - 5z + 3 for z > 0, in APPROX mode.

Build the expression:

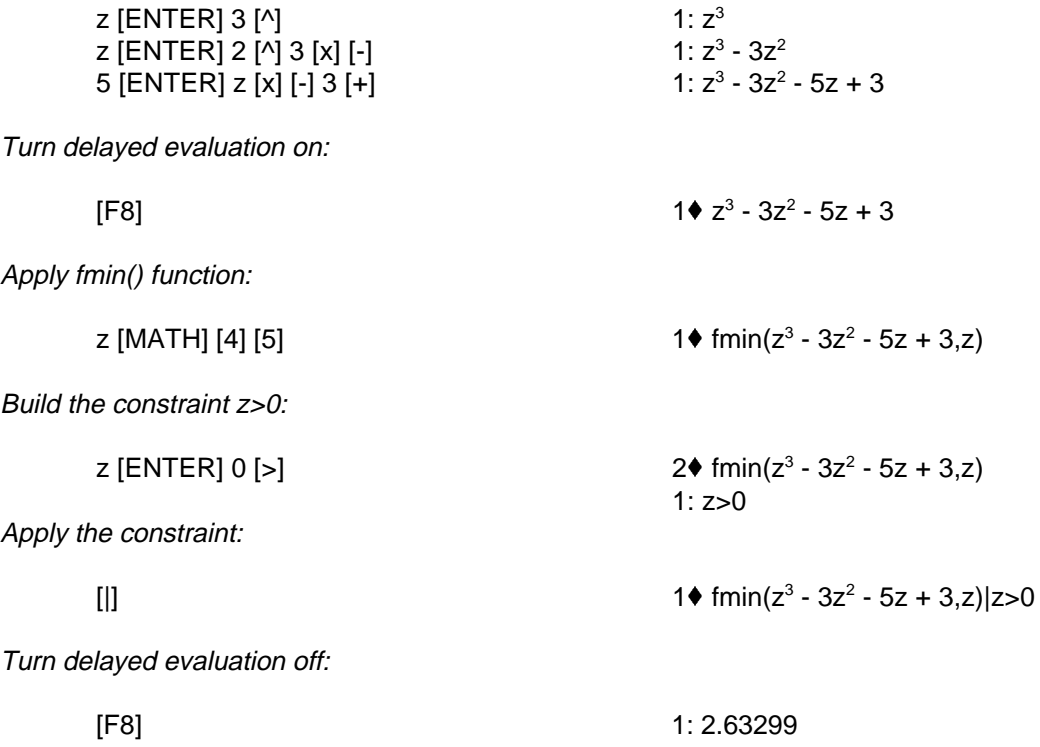

Although I used the fmin() function as an example, you can use delayed evaluation with other functions that use constraints, such as solve(), nSolve() and others.

# **Algebraic mode operation**

While the purpose of RPN is to provide an RPN shell for the 89/92+, you may prefer to do some operations in algebraic mode. RPN supports an algebraic mode. You can switch between the two modes by pressing [F6], or by pressing [MODE], [9], [2]. To switch back to RPN mode, press [F6], or press [MODE], [8], [1].

You perform operations in algebraic mode just as you would in normal 89/92+ operation. All menus and functions work in both modes. In algebraic mode, choosing a function places the function name text at the insertion point in the command line. In RPN mode, choosing a function immediately executes the function.

Some operations which might be more convenient in algebraic mode include creating lists and matrices, and deleting variables.

You may also use algebraic mode to copy an expression on the stack to the command line, to edit it or use it again. See Basic Operations in RPN Mode, above.

#### **Menu operation**

Many features and functions in RPN are available through these menus.

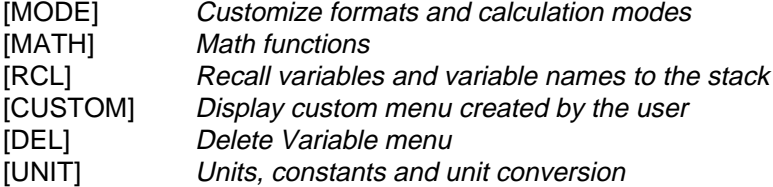

The menus are described in detail in the following sections. This section explains general menu operation.

RPN supports two types of menus: pop-up menus and command line menus. Pop-up menus appear over the stack display during use, then disappear after the item is selected. Command line menus, or just 'line menus', are shown in the menu line at the bottom of the display.

#### **Pop-up Menus**

A pop-up menu is displayed by pressing the appropriate key as shown above. Select items in the menu by pressing the number key associated with the menu item, or by selecting the menu item with [UP] and [DOWN], then pressing [ENTER]. You can press escape [ESC] at any time to remove the menu display, without making any changes. If a submenu is shown, pressing [ESC] displays the previous menu.

After a menu item is selected, another menu may be shown. In this case, make your choice from the new menu.

#### **Command line menus**

A command line menu is displayed at the bottom of the stack display. A command line menu is always displayed, unlike a pop-up menu, which disappears after you make a selection. The command menu line is divided in five sections. Each section corresponds to one of the function keys [F1] through [F5]. Pressing the displayed function key executes the menu item.

You can choose between pop-up and command line menus with MODE menu item A:Customise. Refer to the MODE menu section below for more details. For example, if the MATH menu type is set to Line, them pressing [MATH] results in this line menu, instead of a pop-up menu:

F1-Number F2-Test F3-Algebra F4-Calc F5-Complex

The first menu item is F1-Number. The small down-arrowhead after the menu label means that a sub-menu is available. So, in this case, pressing [F1] does not execute a function, but instead displays another line menu: F1-Exact, F2-abs, F3-round(,), and so on. Pressing F2:abs executes the abs function.

Only five menu items are displayed at once. If there are more menu items, small left- and right-arrowheads are shown at the ends of the menu line. Use [DIAMOND] [LEFT] and [DIAMOND] [RIGHT] to scroll through the menu items.

If a sub-menu is displayed, press [DIAMOND] [UP] or [DIAMOND] [DOWN] to go back to the previous menu.

You can create custom menus that display your own functions and variables. Refer to the section Custom Menus below.

## **MODE Menu**

The MODE menu consists of these menu items:

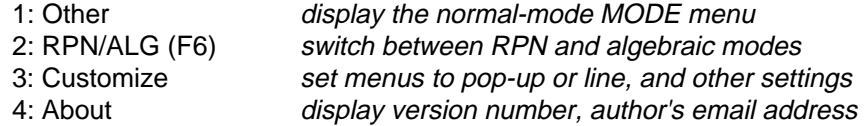

The rest of this section describes these menus.

#### **1: Other**

This menu item starts the normal-mode MODE display. RPN uses all of the appropriate settings in this mode. For example, use this mode menu to set the current folder, the display digits, the complex format, and all the other settings in the normal MODE screen. To close this screen, use [ENTER] or [ESC] as usual.

#### **2: RPN/ALG [F6]**

Use this menu item to switch between RPN mode and algebraic mode. The menu items are

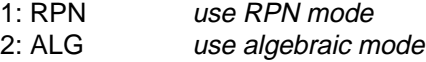

You can also use function key [F6] to switch between the two modes.

#### **3: Customise**

Use this menu item to customize the display of the menu items. This menu has these items:

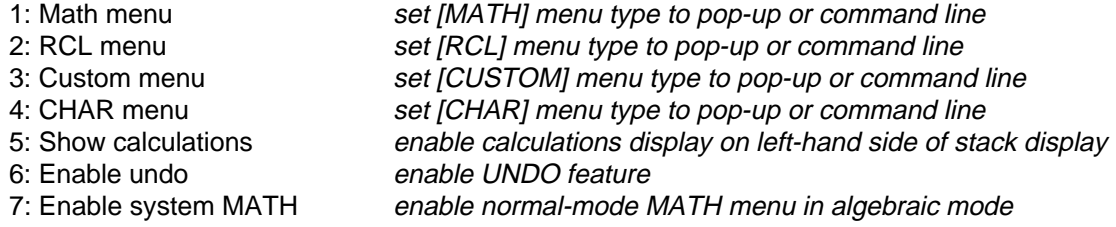

The first four menu items all display this sub-menu:

1: Pop Up 2: Line

Select  $1:\mathsf{Pop}$  Up if you want the chosen menu to display as a pop-up menu. Select  $2:\mathsf{Line}$  if you want the menu items to be displayed as a command line menu at the bottom of the display.

Menu item 5: Show calculations is used to enable the display of the entries on the left-hand side of the stack display. Select Yes if you want the entries displayed, or No if you do not.

Menu item  $6:Enable$  undo is used to enable and disable the UNDO feature. Choose Yes to enable the UNDO feature, and No to disable UNDO.

Menu item 7: Enable system MATH lets you choose to use the normal-mode MATH menu, instead of the default RPN MATH menu, but only when RPN is operating in algebraic mode. Choose Yes to use the normal-mode menu, or No to use the RPN menu.

These are the default Customize menu settings for RPN as it is distributed:

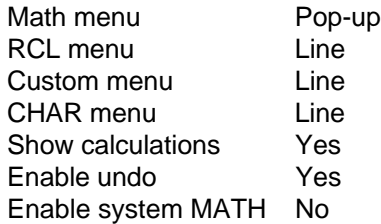

#### **4: About**

This menu item shows a screen that includes the RPN version number, which calculator version is installed (89 or 92+), and the author's email address.

## **MATH Menu**

Display the MATH menu by pressing [MATH]. The [MATH] menu may be shown as a pop-up menu or a command line menu. This menu consists of these items:

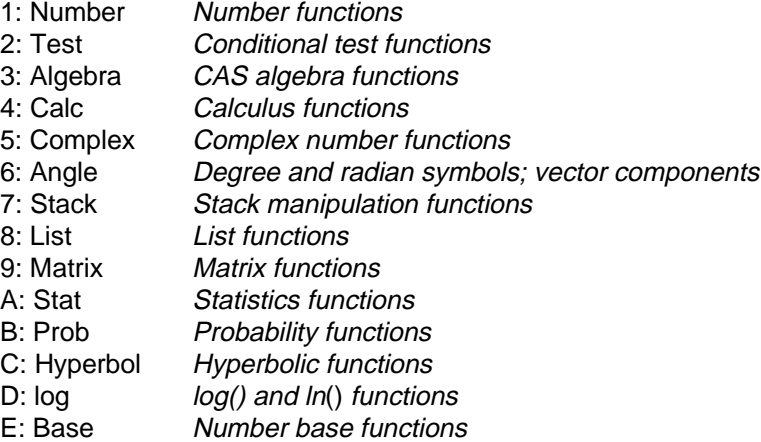

In general, the function names are the same as those in normal 89/92+ operation, so you can use the 89/92+ User's Manual for details. This manual section briefly describes the supported functions and specifies the stack arguments for the functions. In general, the stack arguments follow the same order as the arguments in normal-mode. For example, this function in normal algebraic mode

arcLen(expression, var, start, end)

would be executed with this stack:

- 4: expression
- 3: var
- 2: start
- 1: end

Most of the MATH menus can be shown with keyboard shortcuts:

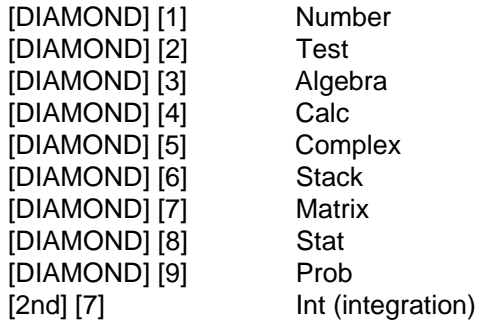

You can use the normal-mode MATH menu, but only if RPN is operating in algebraic mode. Use [MODE], 3: Customize, 7: Enable system MATH to set this option.

The remainder of this section lists the submenu items in the MATH menu. The notation  $(n)$  means the expression in stack level n:. For example, (1:) means the expression in stack level 1:. Boolean means true or false.

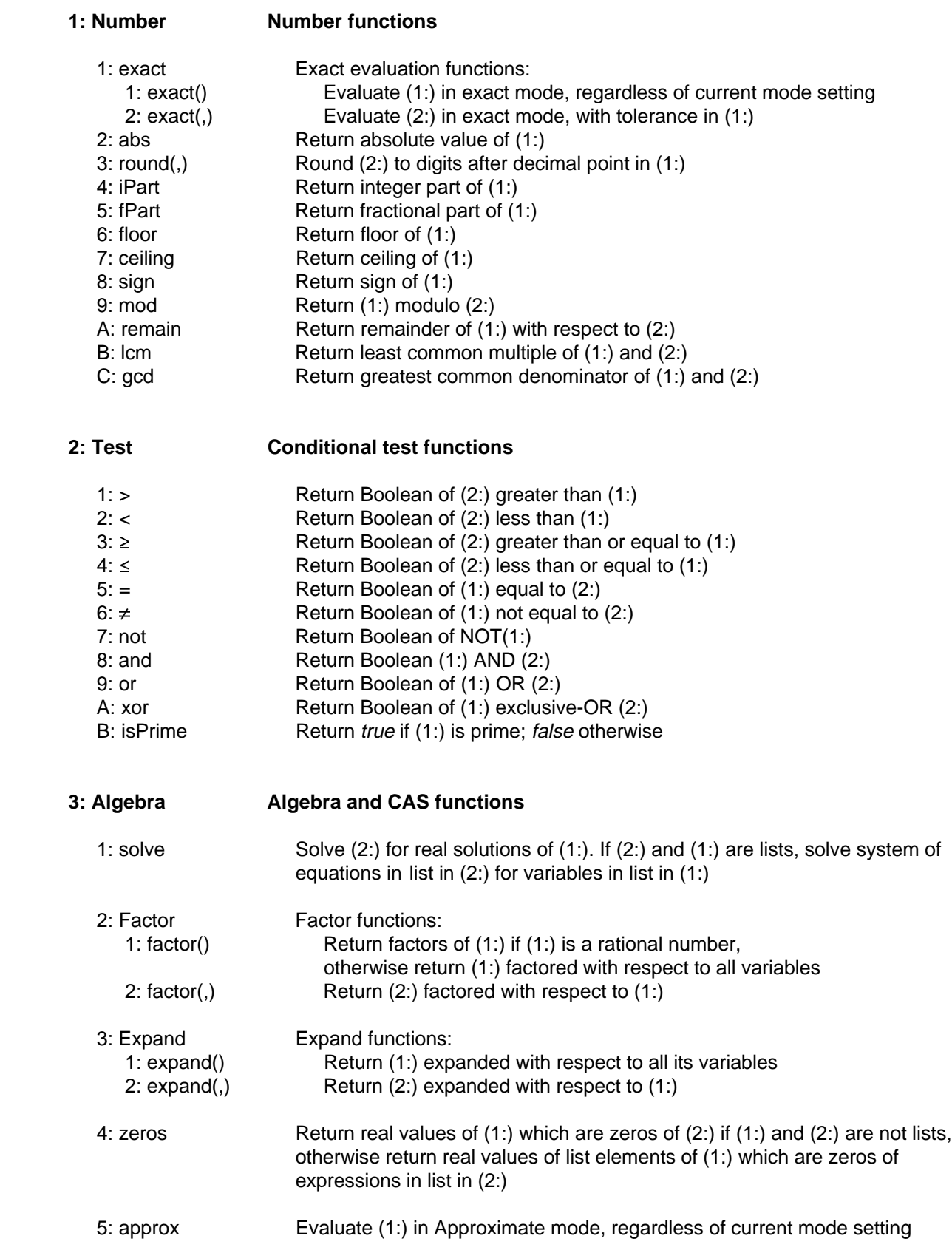

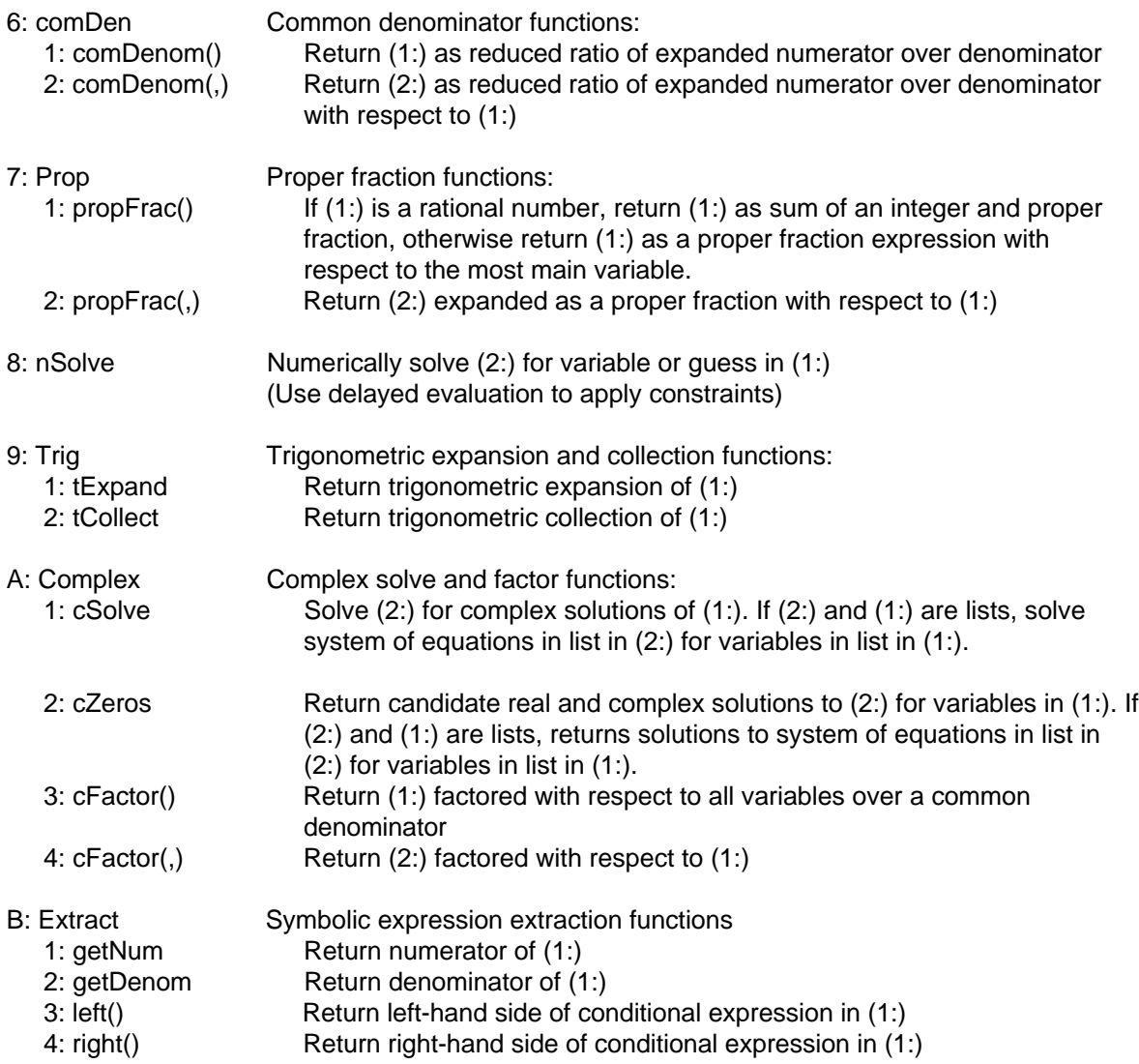

# **4: Calc Calculus functions**

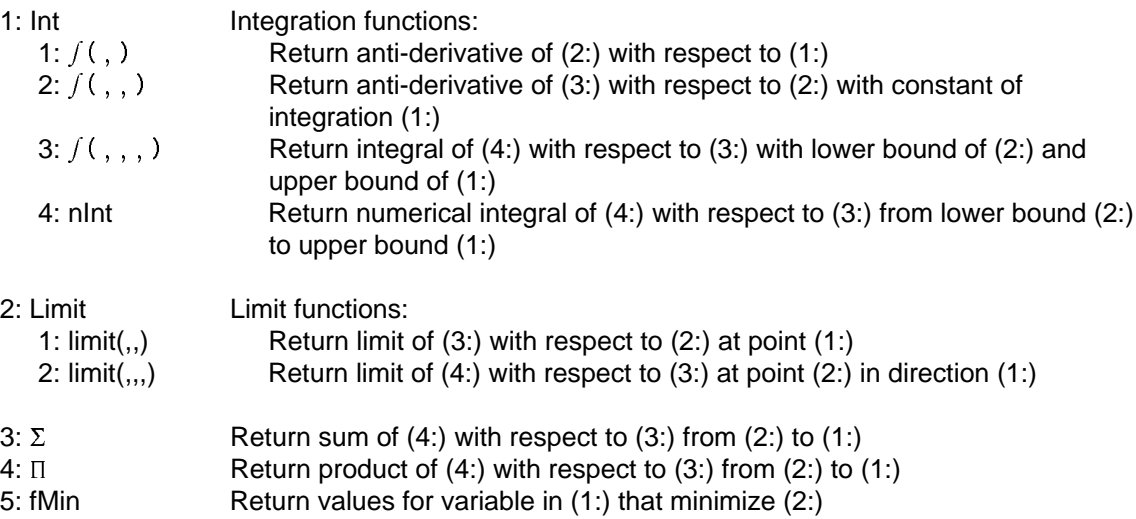
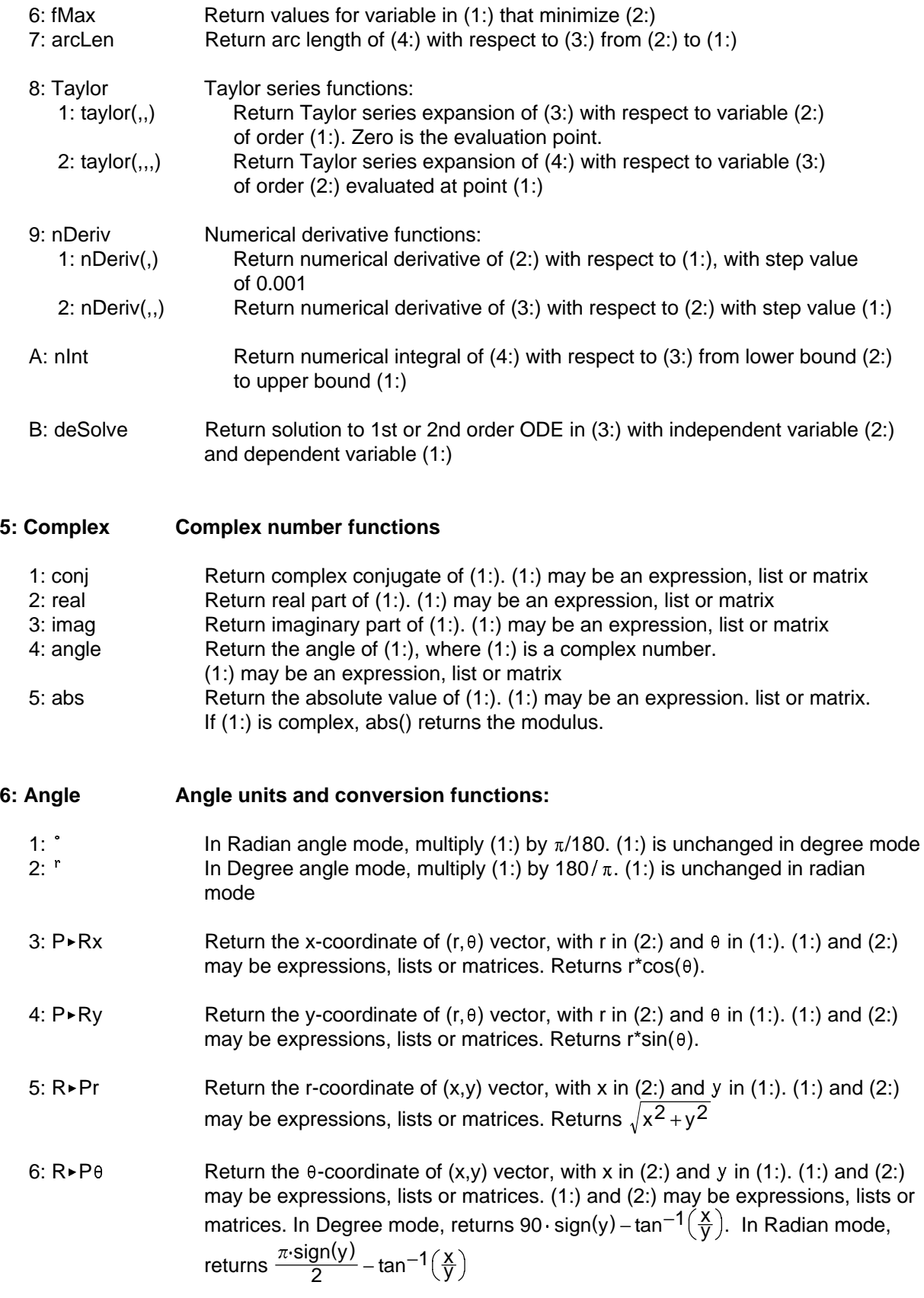

- 7: ►DMS Return (1:) expressed as an angle in DMS format DDDDDD°MM'SS.ss". (1:) may be an expression, list or matrix. Converts to degrees if Angle mode is radians. 8:  $\bullet$  DD Return (1:) expressed as a decimal angle, where (1:) is in DMS format. (1:)
- may be an expression, list or matrix. (1:) is interpreted as radians or degrees depending on the Angle mode setting.

## **7: Stack Stack functions (there are no equivalent 89/92+ functions)**

These functons are described in detail in the section The command line and stack operations above.

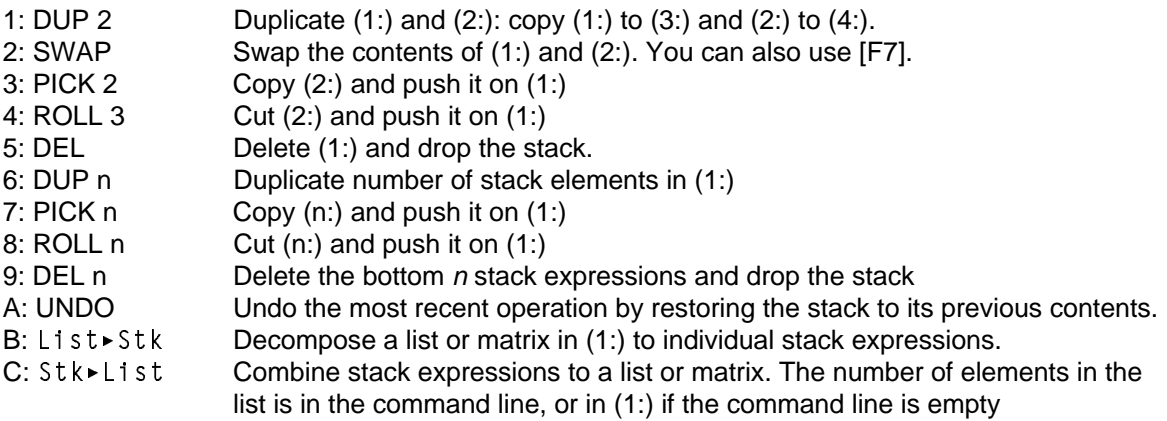

#### **8: List List functions**

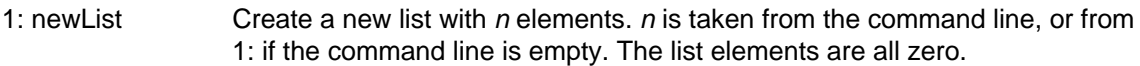

- 2: seq Sequence functions:
	- 1: seq(,,,) Returns a list from these stack arguments:
		- 4: expr 3: var
		- 2: low
		- 1: high

where expression expr is evaluated for each value of var, as var is incremented from low through high by 1. var is not changed, and may not be a system variable.

2: seq(,,,,) Returns a list from these stack arguments:

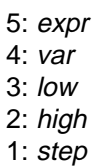

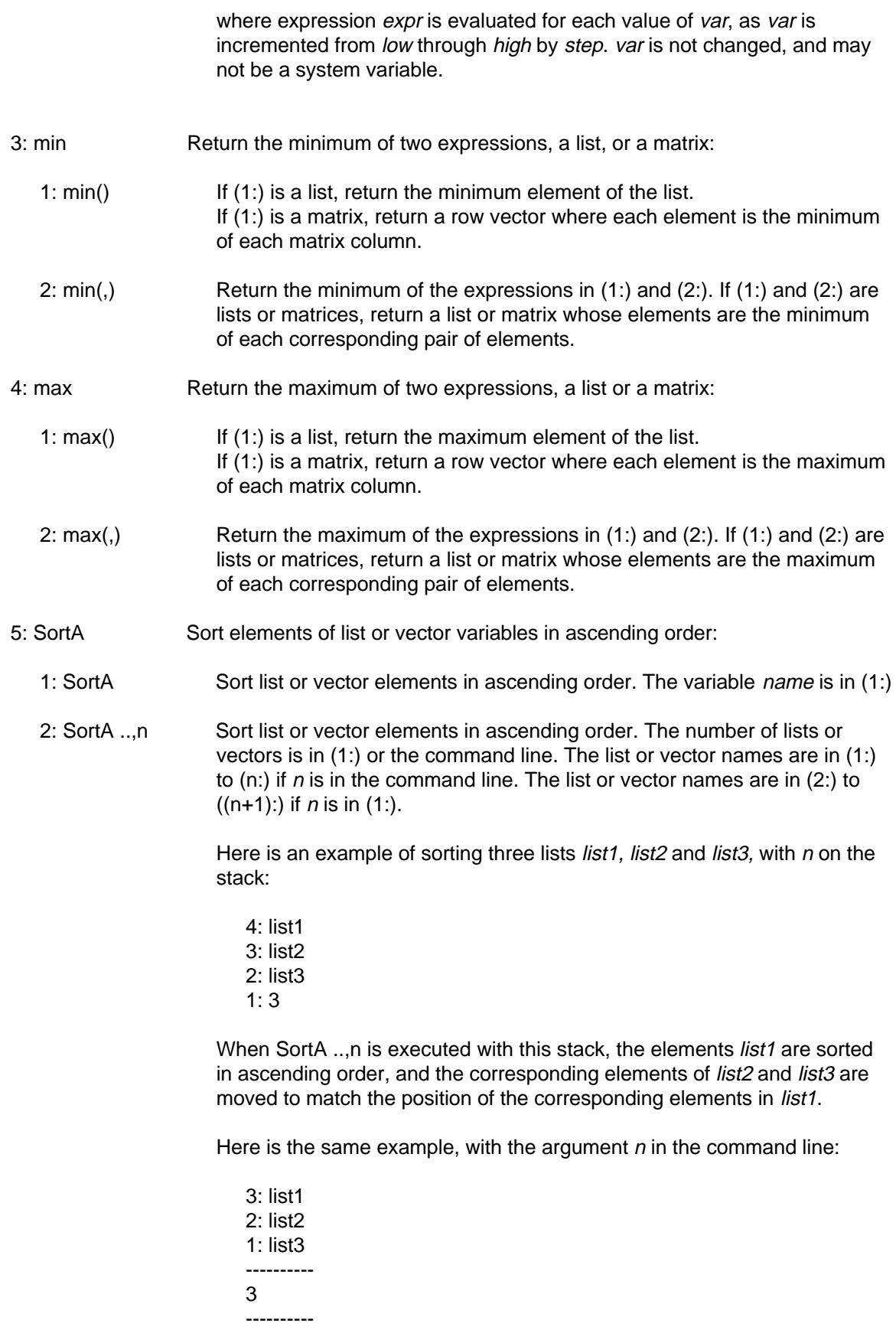

- 6: SortD Sort elements of list or vector variables in descending order:
	- 1: SortD Sort list or vector elements in descending order. The variable name is in (1:)

2: SortD ..,n Sort list or vector elements in descending order. The number of lists or vectors is in (1:) or the command line. The list or vector names are in (1:) to (n:) if  $n$  is in the command line. The list or vector names are in (2:) to  $((n+1)$ :) if *n* is in  $(1)$ .

> Here is an example of sorting three lists  $list1$ ,  $list2$  and  $list3$ , with n on the stack:

4: list1 3: list2 2: list3 1: 3

When SortA ..,n is executed with this stack, the elements *list1* are sorted in descending order, and the corresponding elements of list2 and list3 are moved to match the position of the corresponding elements in *list1*.

Here is the same example, with the argument  $n$  in the command line:

3: list1 2: list2 1: list3 ---------- 3 ----------

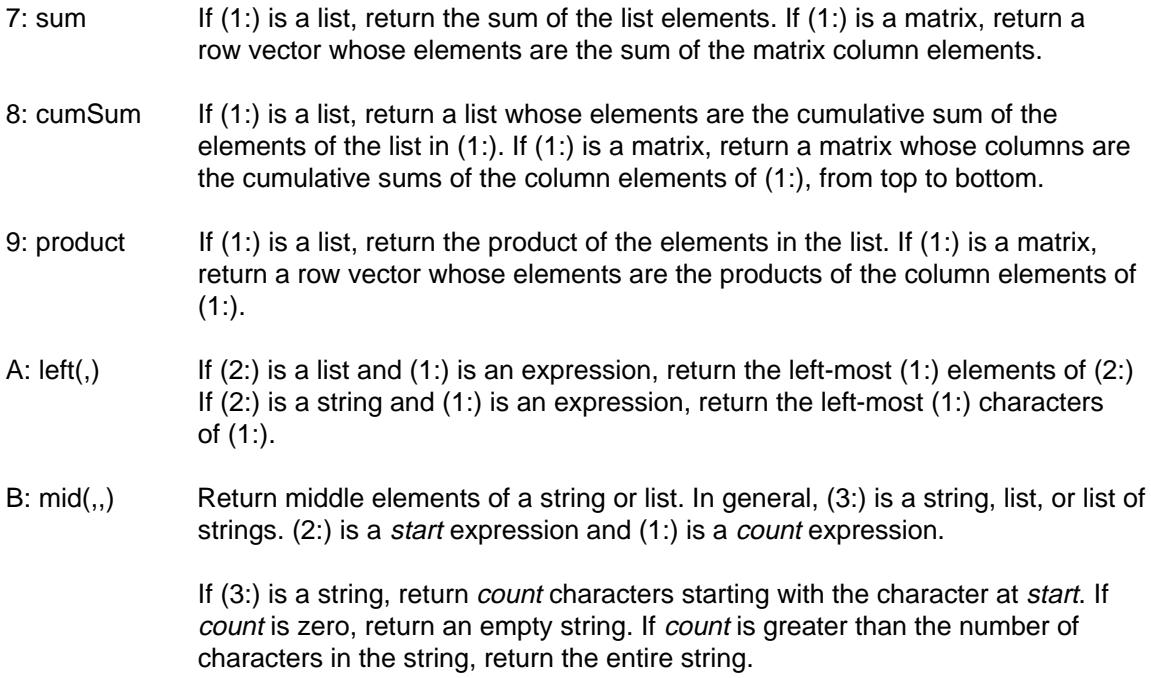

If (3:) is a list, return *count* elements starting with the element at *start*. If *count* is zero, return an empty list. If *count* is greater than the number of elements in (3:), return the entire list.

If (3:) is a list of strings, return *count* strings beginning at element start.

- C: right(,) If  $(2)$ : is a list and  $(1)$ : is an expression, return the right-most  $(1)$ : elements of  $(2)$ : If (2:) is a string and (1:) is an expression, return the right-most (1:) characters of (1:).
- D: polyeval (2:) is a list of expressions interpreted as the coefficients of a descending-degree polynomial. (1:) may be an expression or a list. If (1:) is an expression, return the expression found by evaluating the polynomial for (1:). For example, executing polyeval with this stack

2: {3,2,1}  $1: x$ 

returns  $3*x^2 + 2*x + 1$ .

If (1:) is a list, return a list whose elements are the polynomial evaluated at each element of (1:). For example, executing polyeval with this stack

 $2: \{3,2,1\}$ 1:  $\{x,y\}$ 

returns  $\{3*x^2 + 2*x + 1, 3*y^2 + 2*y + 1\}$ 

- $E:$  list $\blacktriangleright$ m Convert lists to matrices:
	- 1: list $\blacktriangleright$  mat() Convert a list in (1:) to a row vector.
	- 2:  $list \rightarrow mat()$  Convert a list in (2:) to a matrix with (1:) elements in each row. Zeros are added if there are not enough list elements to fill the matrix.
- F:mat $\text{First}$  Return a list whose elements are the elements of the matix in (1:), row by row.

### **9: Matrix Matrix functions:**

The matrix menu functions are organized in these sub-menus:

1: Solve transpose, determinants, ref, rref and simult 2: Extr diagonals, eigenvalues and vectors, LU and QR, submatrices, norms and dim 3: New identity, random matrix, new matrix and fill 4: Ops row, element and vector operations 5: augment matrix augment functions

#### **Matrix Solve functions**

1: <sup>T</sup> Return complex conjugate transpose of matrix in (1:)

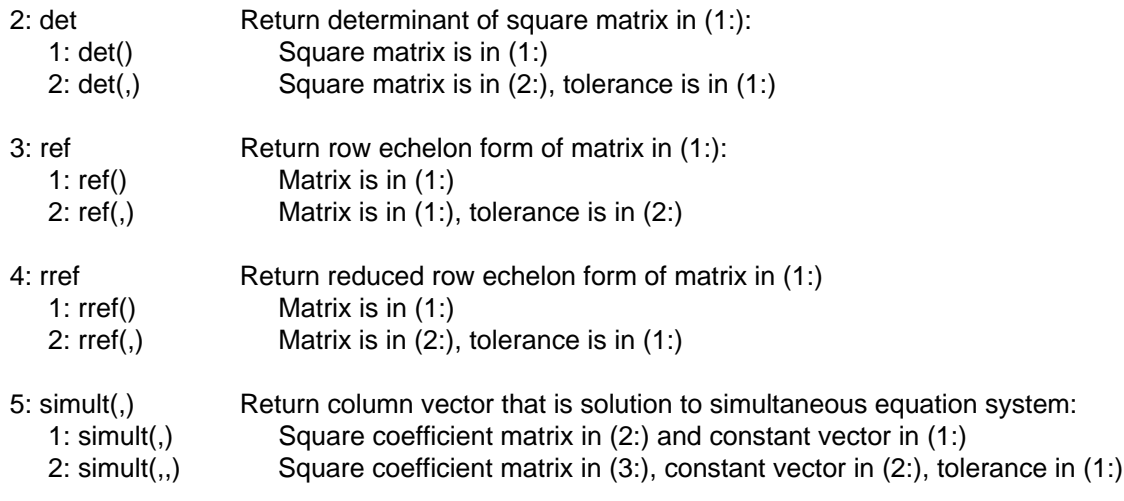

# **Matrix Extr functions**

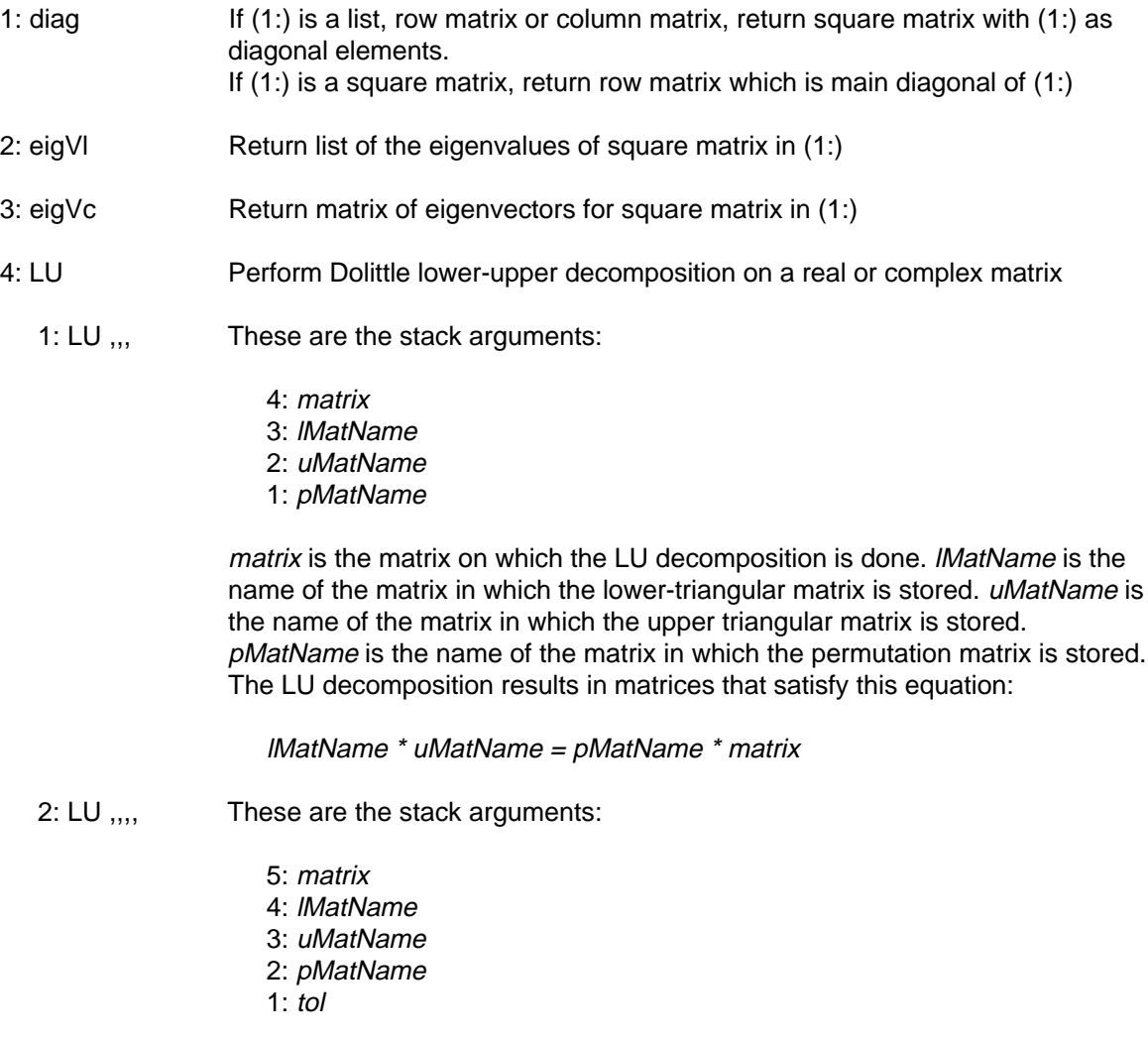

matrix is the matrix on which the LU decomposition is done. IMatName is the name of the matrix in which the lower-triangular matrix is stored. uMatName is the name of the matrix in which the upper triangular matrix is stored. pMatName is the name of the matrix in which the permutation matrix is stored. Any matrix less than *tol* is treated as zero.

The LU decomposition results in matrices that satisfy this equation:

lMatName \* uMatName = pMatName \* matrix

- 5: QR Perform Householder QR factorization of a real or complex matrix:
	- 1: QR ,, The stack arguments are
		- 3: matrix
		- 2: qMatName
		- 1: rMatName

matrix is the matrix on which the QR factorization is performed. The unitary Q matrix is stored to *qMatName*. The upper triangular R matrix is stored to rMatName.

- 2: QR ,,, The stack arguments are
	- 4: matrix 3: qMatName 2: rMatName 1:  $tol$

matrix is the matrix on which the QR factorization is performed. The unitary Q matrix is stored to *qMatName*. The upper triangular R matrix is stored to rMatName. Elements are treated as zero if they are less than tol.

- 6: subMat Return specified submatrix of matrix in (1:). Defaults for start row and start column are 1. Defaults for end row and end column are the last row and column
	- 1: subMat(,) Return submatrix of matrix in  $(2)$  and start row in  $(1)$
	- 2: subMat $(,)$  Return submatrix of matrix in  $(3:)$ , start row in  $(2:)$  and start column in  $(1:)$
	- 3: subMat(,,,) Return submatrix of matrix in (4:), start row in (3:), start column in (2:) and end row in (1:)
	- 4: subMat(,,,,) Return submatrix of matrix in (5:), start row in (4:), start column in (3:), end row in (2:) and end column in (1:)
- 7: norms Matrix norms functions:
	- 1: norm Return Frobenius norm of matrix in (1:)
	- 2: rowNorm Return the maximum of the sums of the absolute values of elements of the rows of matrix in (1:)
	- 3: colNorm Return the maximum of the sums of the absolute values of elements of the columns of matrix in (1:)
- 8: Dim Matrix and list dimension functions:

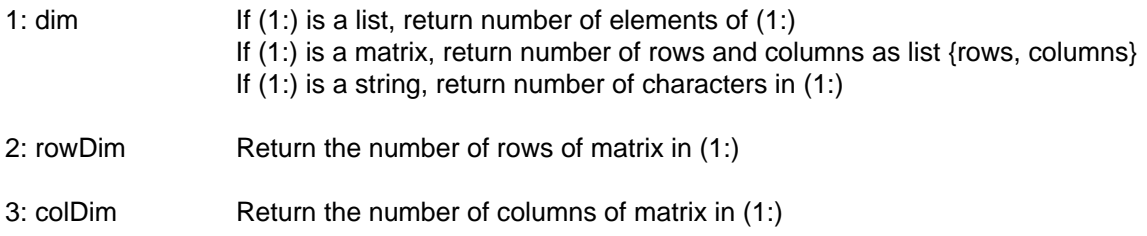

# **Matrix New functions**

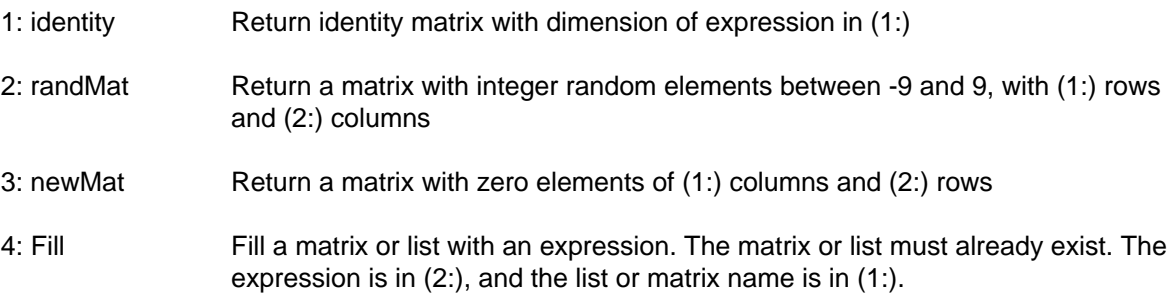

# **Matrix Ops functions**

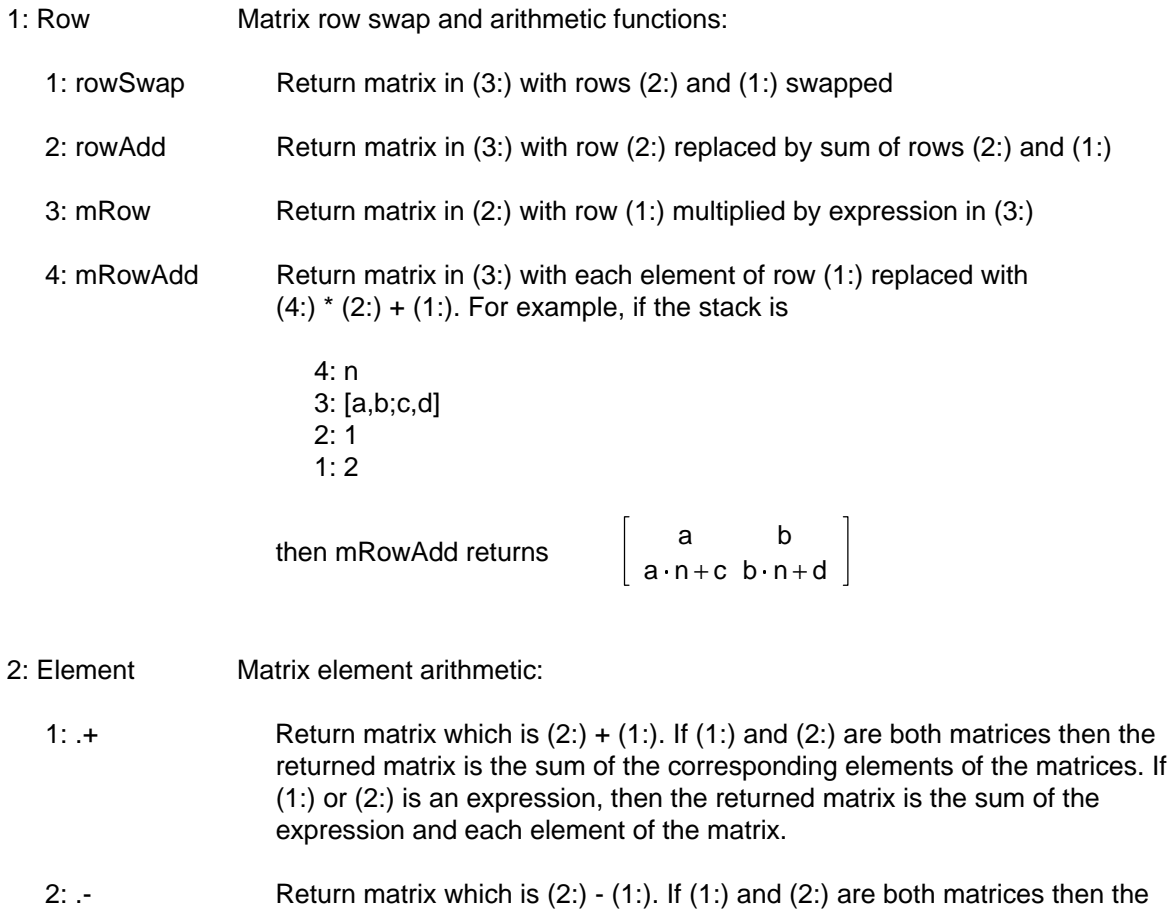

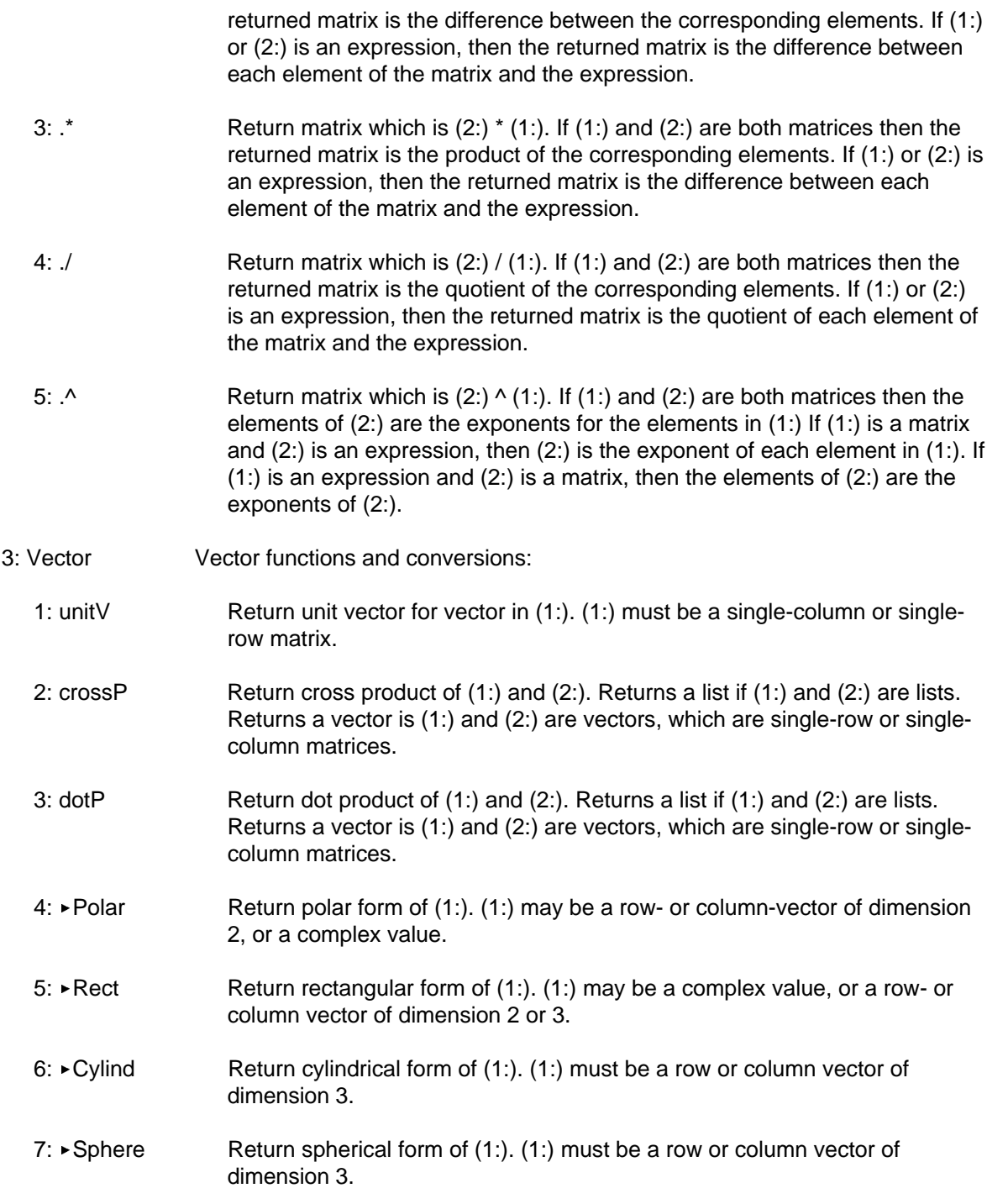

# **Matrix augment functions**

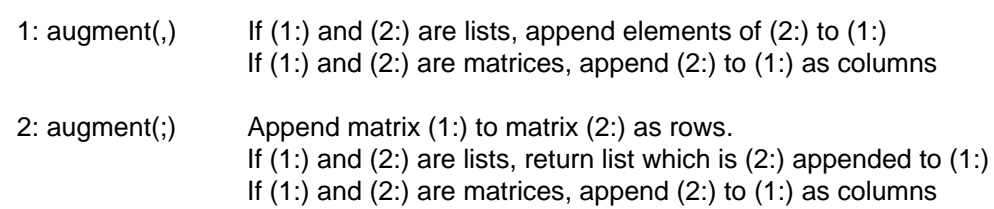

### **A: Stat functions**

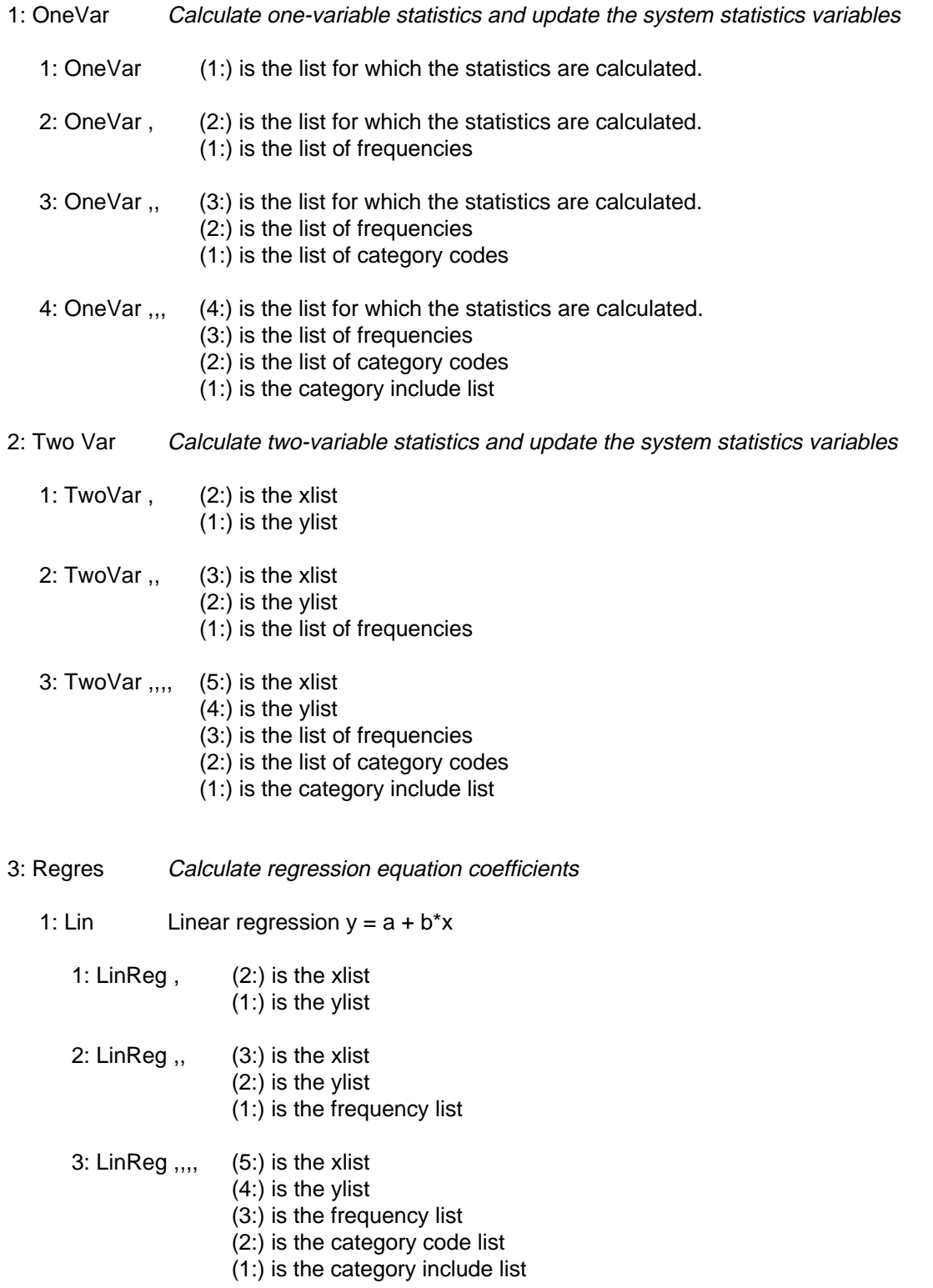

2: Exp Exponential regression  $y = a^*b^x$ 1:  $ExpReg$ ,  $(2:)$  is the xlist (1:) is the ylist 2: ExpReg ,, (3:) is the xlist (2:) is the ylist (1:) is the frequency list 3: ExpReg ,,,, (5:) is the xlist (4:) is the ylist (3:) is the frequency list (2:) is the category code list (1:) is the category include list 3: Quad Quadratic regression  $y = a^x x^2 + b^x x + c$ 1: QuadReg , (2:) is the xlist (1:) is the ylist 2: QuadReg ,, (3:) is the xlist (2:) is the ylist (1:) is the frequency list 3: QuadReg ,,,, (5:) is the xlist (4:) is the ylist (3:) is the frequency list (2:) is the category code list (1:) is the category include list 4: Power Power regression  $y = a^*x^b$ 1: PowerReg , (2:) is the xlist (1:) is the ylist 2: PowerReg ,, (3:) is the xlist (2:) is the ylist (1:) is the frequency list 3: PowerReg ,,,, (5:) is the xlist (4:) is the ylist (3:) is the frequency list (2:) is the category code list (1:) is the category include list 5: Ln Logarithmic regression  $y = a + b<sup>*</sup>ln(x)$ 1:  $LnReg$ ,  $(2:)$  is the xlist (1:) is the ylist 2:  $LnReg$ ,,  $(3:)$  is the xlist (2:) is the ylist (1:) is the frequency list

- 3: Ln $Reg$ ,,,,  $(5:)$  is the xlist (4:) is the ylist (3:) is the frequency list (2:) is the category code list (1:) is the category include list 6: MedMed Median-median line regression  $y = a + b<sup>*</sup>x$ 1: MedMed , (2:) is the xlist (1:) is the ylist 2: MedMed ,, (3:) is the xlist (2:) is the ylist (1:) is the frequency list 3: MedMed ,,,, (5:) is the xlist (4:) is the ylist (3:) is the frequency list (2:) is the category code list (1:) is the category include list 7: Cubic Cubic regression  $y = a^x x^3 + b^x x^2 + c^x x + d$ 1: Cubic , (2:) is the xlist (1:) is the ylist 2: Cubic  $(3)$  is the xlist (2:) is the ylist (1:) is the frequency list 3: Cubic  $,$ ,, (5:) is the xlist (4:) is the ylist (3:) is the frequency list (2:) is the category code list (1:) is the category include list 8: Quart Quartic regression  $y = a^x x^4 + b^x x^3 + c^x x^2 + d^x x + c$ 1: QuartReg , (2:) is the xlist (1:) is the ylist 2: QuartReg ,, (3:) is the xlist (2:) is the ylist (1:) is the frequency list 3: QuartReg ,,,, (5:) is the xlist (4:) is the ylist (3:) is the frequency list (2:) is the category code list (1:) is the category include list
- 9: Sin Sine regression  $y = a^*sin(b^*x + c) + d$

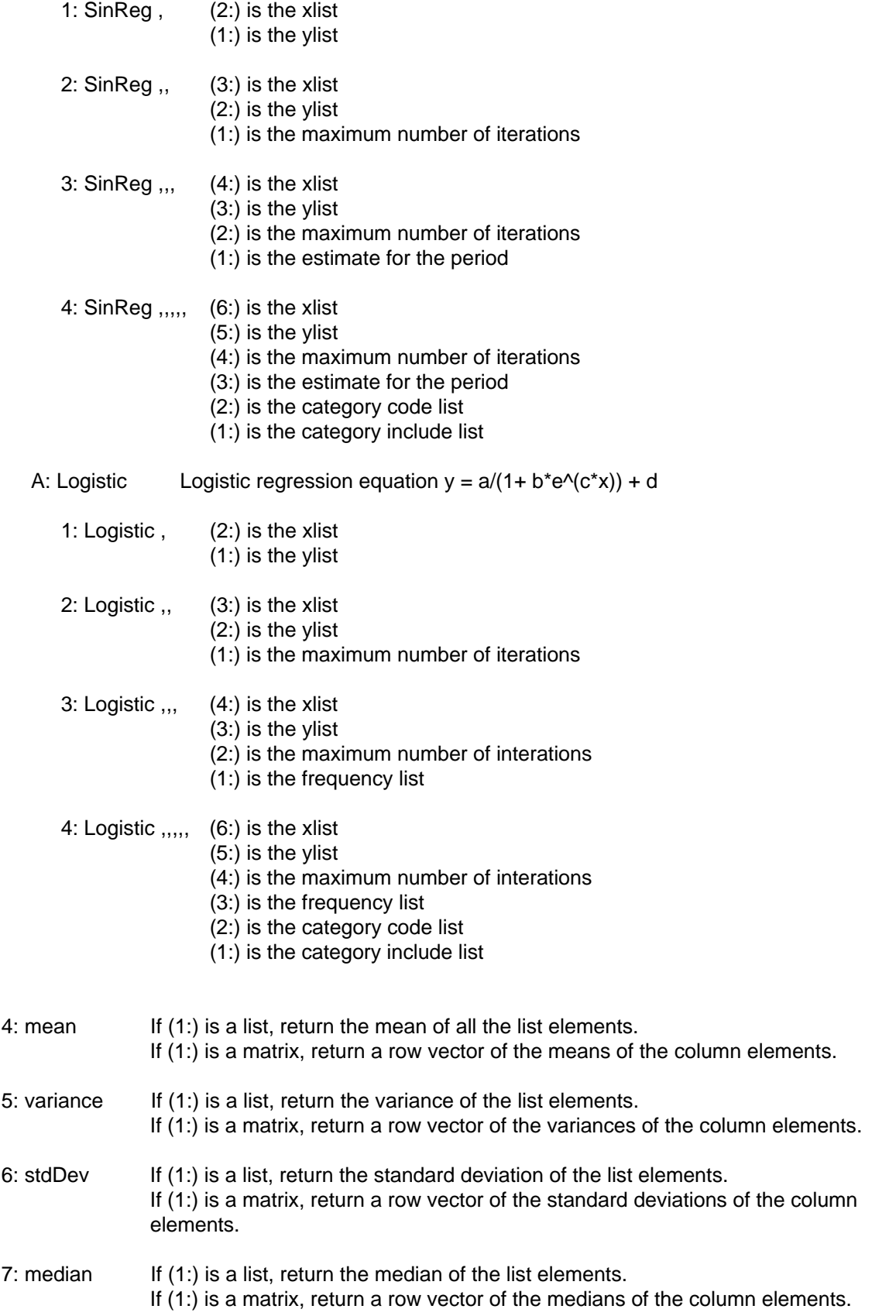

8: ShowStat Show the dialog box containing the last computed statisics results, if valid. The statistics results are cleared if the data that generated them has changed.

### **B: Prob** Probability functions

- 1: ! Return the factorial of (1:). (1:) may be an expression, list or matrix.
- 2: nPr Number of permutations. The stack is
	- (2:) expr1 (1:) expr2

expr1 and expr2 can be integers or expressions. If expr1  $\geq$  expr2  $\geq$  0, then nPr returns the number of permutations of expr1 items taken expr2 at a time.

If  $exp<sub>1</sub>2 = 0$ , then nPr returns 1.

If expr2 is a negative integer, then nPr returns

 $1/(expr1 + 1) * (expr1 + 2) * ... * (expr1 - expr2)$ 

If expr2 is a positive integer, then nPr returns

expr1  $*$  (expr1 - 1)  $*$  (expr1 - 2)  $*$  ...  $*$  (expr1 - expr2 + 1)

If expr2 is a non-integer, then nPr returns

expr1! / (expr1 - expr2)!

If (1:) and (2:) are lists, return a list of permutations of the corresponding pairs of elements in the two lists.

If (1:) and (2:) are matrices, return a matrix of permuatations of the corresponding pairs of elements in the two matrices.

3: nCr Number of combinations (binomial coefficient). The stack is

(2:) expr1 (1:) expr2

expr1 and expr2 can be expressions or integers. If expr1  $\geq$  expr2  $\geq$  0, then nCr returns the number of combinations of *expr1* items taken *expr2* at a time.

If  $exp<sub>1</sub>2 = 0$ , then nCr returns 1.

If expr2 is a negative integer, then nCr returns 0.

If expr2 is a positive integer, the nCr returns

expr1 \* (expr1 - 1) \* ... \* (expr1 - expr2 + 1) / expr2!

If expr2 is a non-integer, then nCr returns

expr1! / ((expr1 - expr2)! \* expr2)

If expr1 and expr2 are lists, nCr returns a list of combinations of the corresponding elements of the lists.

If expr1 and expr2 are matrices, nCr returns a matrix of combinations of the corresponding matrix elements.

4: rand Return a random integer n in the interval specified by (1:). If  $n > 0$ , the interval is  $[1,n]$ . If  $n < 0$ , the interval is  $[-n, -1]$ . To return a random number on the interval [0,1], execute rand from the command line.

5: randNorm Return normally distributed random number specified by

2: mean 1: stdDev

- 6: randSeed Reseed random number generator. If (1:) is 0, reseed to factory defaults. If (1:) is not equal to zero, use (1:) to generate two seeds stored in system variables seed1 and seed2.
- 7: randMat Return matrix of random numbers between -9 and 9, based on stack arguments:

2: numberOfRows 1: numberOfColumns

- 8: randPoly Return a polynomial based on these stack arguments:
	- 2: var 1: order

var is the polynomial variable, and *order* is the order of the polynomial. The coefficients are from -9 to 9, and the leading coefficient is not zero.

#### **C: Hyperbol Hyperbolic trigonometric functions:**

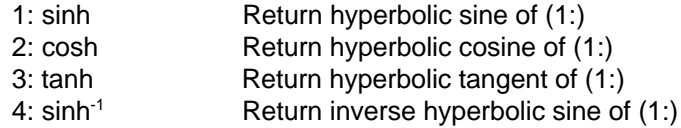

- 5: cosh-1 Return inverse hyperbolic cosine of (1:)
- 6:  $tanh^{-1}$  Return inverse hyperbolic tangent of (1:)

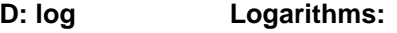

- 1: ln Return natural logarithm of (1:). If (1:) is an expression or list, return the natural logarithm of the expression, or each expression in the list. If (1:) is a square diagonalizable matrix, return the matrix natural logarithm. This is not the same as the natural logarithm of each matrix element.
- 2: log Return base-10 logarithm of (1:). If (1:) is an expression or list, return the base-10 logarithm of the expression, or each expression in the list. If (1:) is a

square diagonalizable matrix, return the matrix base-10 logarithm. This is not the same as the base-10 logarithm of each matrix element.

#### **E: Base Base conversion functions:**

- 1:  $\blacktriangleright$ Bin Convert integer in (1:) to binary (base 2)
- 2: ► Dec Convert integer in  $(1:)$  to decimal (base 10)
- 3:  $-Hex$  Convert integer in (1:) to hexadecimal (base 16)

# **RCL Menu**

The RCL menu provides basic operations for variables and folders. The RCL menu takes its name from the fact that it is displayed by pressing [RCL], and it is used to recall items to the stack. It is not intended to replace the VAR-LINK menu in normal 89/92+ operation, with all of its functions. You can use the RCL menu to

- Change the current folder
- Recall user variables and variable names to the stack
- Execute user functions and programs

The RCL menu can be set to be shown as a pop-up menu or a line menu. Choose the menu type by pressing [MODE], Customize, RCL menu, then choosing Pop Up or Line.

The RCL menu operates the same as a pop-up or line menu, with one exception. To push a variable name to the stack, instead of the variable contents, you must use the RCL menu in line mode.

For the remainer of this description I assume that the RCL menu is shown as a pop-up menu.

Display the RCL menu by pressing [RCL]. The folders menu is displayed, for example

1: aaa 2: main 3: rpnc 4: test

In this case four folders are available: aaa, main, rpnc and test. Choose one of these menu items to make the folder current. Next, this menu is shown:

1: VAR 2: FUNC 3: PROG

Choose VAR to display the variables, FUNC to display the functions, and PROG to display the programs in the current folder. If the RCL menu is shown as a line menu, you can use [DIAMOND] [LEFT] and [DIAMOND] [RIGHT] to scroll through the line menu items.

If the RCL menu is shown as a line menu, you can use [DIAMOND] [UP] or [DIAMOND] [DOWN] to display the previous menu level. For example, if you have the variables displayed, and you want to see your functions, press [DIAMOND] [UP], then this line menu is shown:

F1-VAR F2-FUNC F3-PROG

Push [F2] for the functions menu.

#### **To change the current folder:**

Push [RCL] to display the folders menu. Choose the folder you want. This folder is made current. If you are using the line menu, no further action is needed. If you are using the pop-up menu, choose VAR, FUNC or PROG. Push [ESC] as needed to close all the menus. The folder you chose is now the current folder.

Note that you can also use [MODE], Other to use the built-in mode screen to change the current folder.

### **To recall a variable to the stack:**

Push [RCL] to display the folders menu. Choose the folder for the variable you want. Choose VAR. Choose the variable from the menu. The variable's value is pushed onto stack level 1:.

#### **To recall a variable name to the stack:**

This can only be done if the RCL menu is shown as a line menu. Push [RCL] to display the folders menu. Choose the folder for the variable you want, then choose F1:VAR. Push [DIAMOND], then the function key for the desired variable. The variable name, not the value, is pushed onto stack level 1:. You can also use this method to push a folder name on the stack.

### **To run a user function or program:**

Push [RCL] to display the folders menu. Choose the folder for the function you want. Choose FUNC for functions, PROG for programs. Choose the function or program from the menu. Functions are executed with the input arguments taken from the stack and the results returned to the stack. Programs are executed, the RPN resumes when the program finishes.

As an example, suppose I have a function called func1() in my test folder. This function has three input arguments a, b and c. The function concatenates the three arguments as strings. To call func1("a","b","c"), put the arguments on the stack:

3: "a" 2: "b" 1: "c"

then when func1() is executed, the result is returned to the stack:

1: "abc"

# **TOOLS Menu**

The TOOLS menu is displayed by pushing [DIAMOND] [(-)]. The TOOLS menu consists of functions for graphics, variables, and folders, as well as NewData and NewProb commands. The main menu is

- 1: Graphics
- 2: Var
- 3: Folder
- 4: NewData ..,n
- 5: NewProb

The rest of this sections describes these menus in detail.

### **Graphics menu**

1: Graph

 $2:$ 

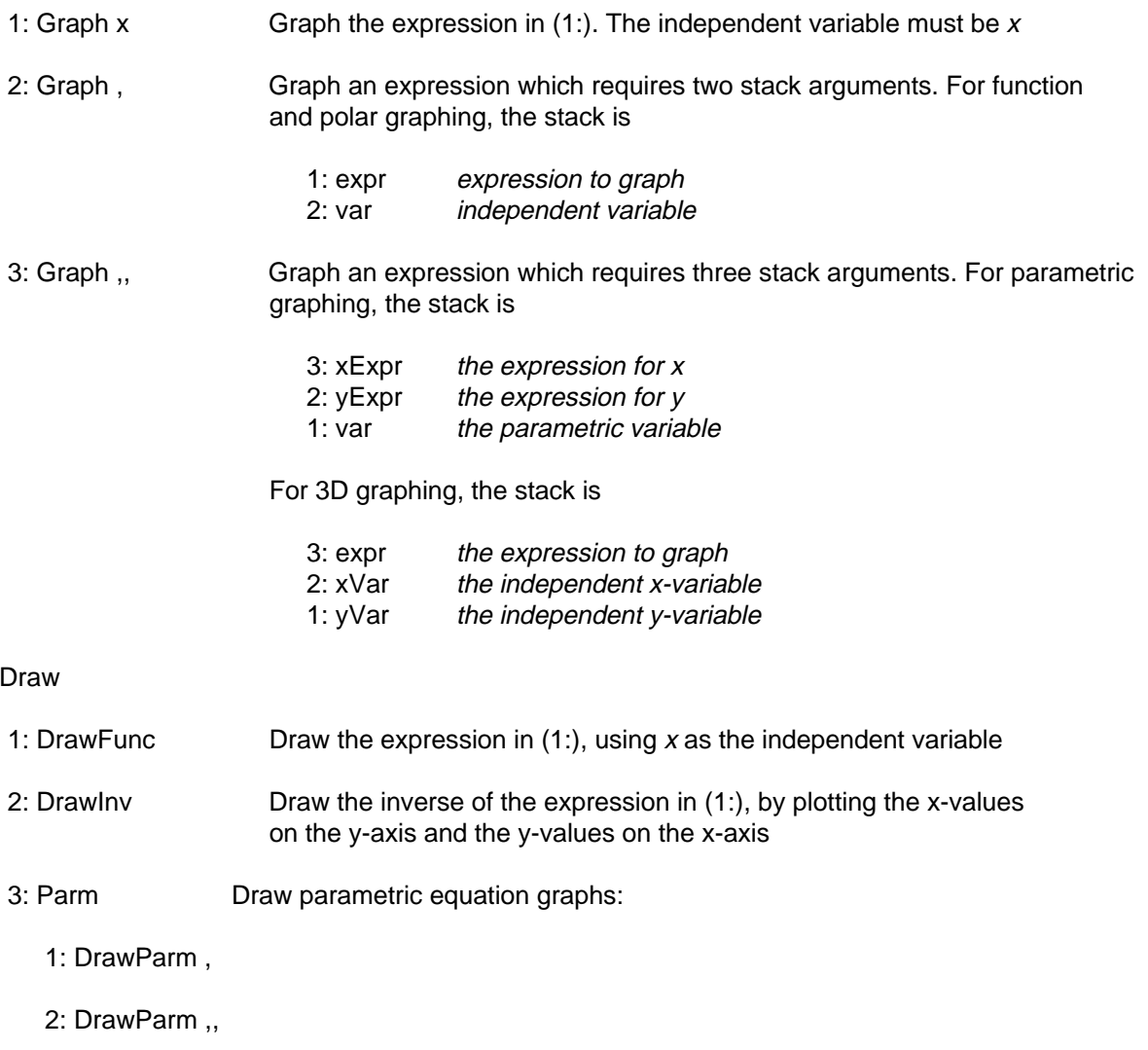

3: DrawParm ,,,

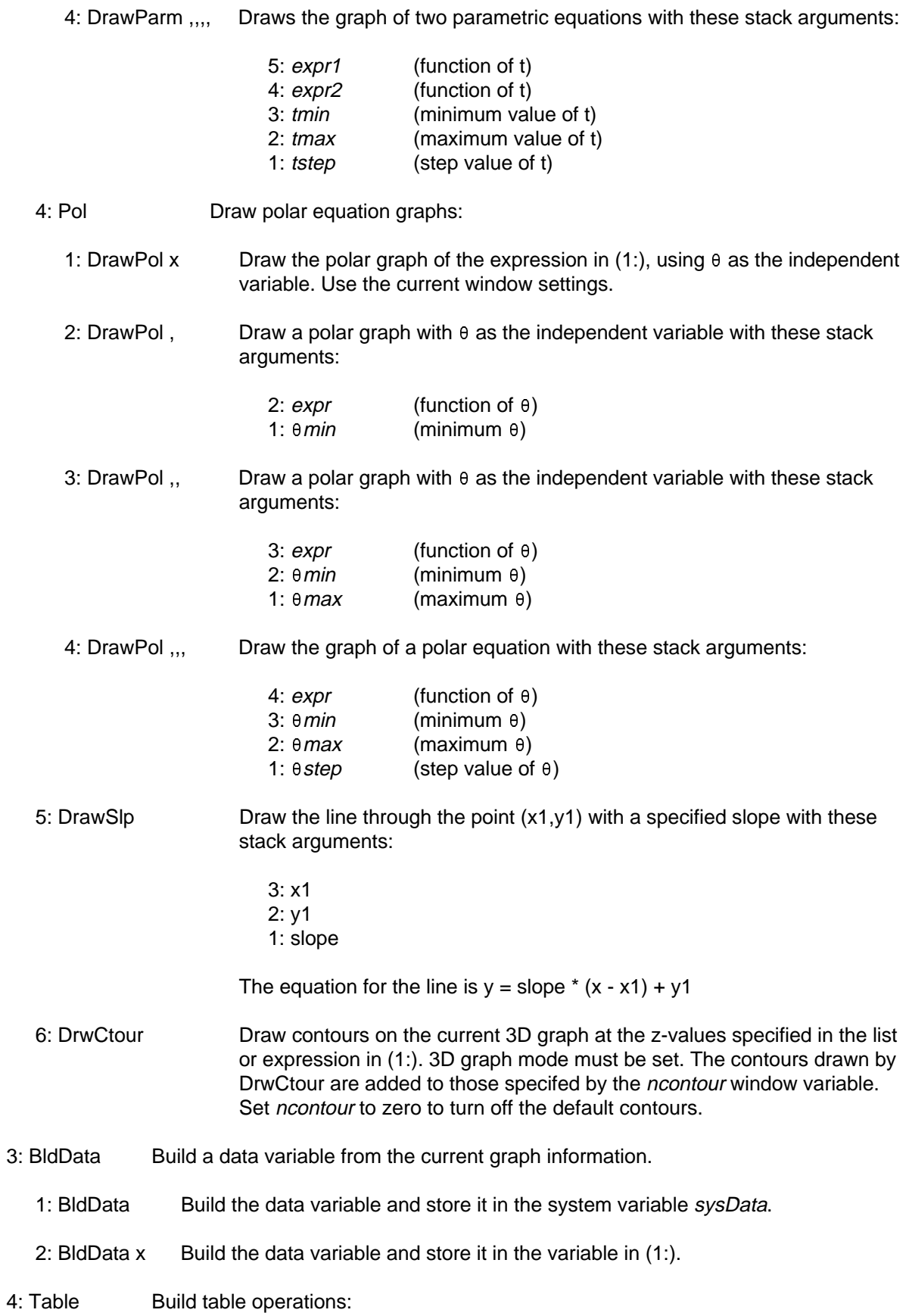

- 1: Table x Build a table from a function or polar function. If the current graph mode is set to Function, the independent variable must be  $x$ . If the current graph mode is set to Polar, the independent variable must be  $\theta$ .
- 2: Table , If the graph mode is Function or Polar, build a table from a function or polar function. In either case, the function is in (2:) and the independent variable is in  $(1:).$

If the graph mode is parametric, build a a table from these stack arguments:

2: xExpr 1: yExpr

The independent parametric variable must be t.

3: Table ,, Build a table from a parametric function with these stack arguments:

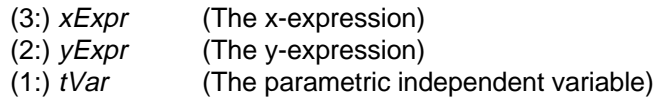

- 5: Clr Clear operations:
	- 1: ClrDraw Clear the Graph screen and reset the 'Smart Graph' feature
	- 2: ClrGraph Clear any functions or expressions graphed with the Graph command or created with the Table command.
	- 3: ClrHome Clear all items in the normal-mode history display. Reset arbitrary constant and integer suffix to 1.
	- 4: ClrIO Clear the Program I/O screen.
	- 5: ClrTable Clear all table values.
- 6: Zoom Graph screen zoom operations
	- 1: ZoomBox Display the graph screen, accept a box that defines a new viewing window, then updates the window.
	- 2: ZoomData Adjust window settings so that all statistical plot data point are shown, then displays the Graph screen.
	- 3: ZoomDec Adjust the window settings so that  $\Delta x = \Delta y = 0.1$ , and so that the origin is centered in the graph screen.
	- 4: ZoomFit Display the graph screen and adjust the window settings for the dependent variable so that all plotted points are shown for the independent variables.
	- 5: ZoomIn Display the graph screen, accept a zoom center point, then update the graph screen. The zoom magnitude depends on xFact and yFact, and also on zFact in

3D mode.

- 6: ZoomInt Display the graph screen, accept a zoom center point, then adjust the window settings so that each pixel on all axes is an integer.
- 7: ZoomOut Display the graph screen, accept a zoom center point, then update the graph screen. The zoom magnitude depends on xFact and yFact, and also on zFact in 3D mode.
- 8: ZoomPrev Display the graph screen, restore the window settings prior to the last zoom, then update the graph screen.
- 9: ZoomRcl Display the graph screen, restore the windows settings last saved with ZoomSto, then update the graph screen.
- A: ZoomSqr In the 2D graph modes, adjust the x or  $y$  axis window settings so each pixel represents an equal width and height in the coordinate system, then update the graph screen.

In 3D graph mode, the shortest two axes are lengthened to the same length as the longest axis.

B: ZoomStd Set the window settings to standard values shown below, then update the graph screen.

> Function graph: x:[-10,10,1], y:[-10,10,1], xres = 2

Parametric graph: t:[0,2 $\pi$ , $\pi$ /24], x:[-10,10,1], y:[-10,10,1]

# Polar graph:

 $\theta$ :[0,2 $\pi$ , $\pi$ /24], x:[-10,10,1], y:[-10,10,1]

## Sequence graph:

 $x:[-10,10,1]$ , y:[-10,10,1], nmin = 1, nmax = 10, plotStrt = 1, plotStep = 1

3D graph:

 $eye\theta$  = 20,  $eye\phi$  = 70,  $eye\psi$  = 0, x:[-10,10,14], y:[-10,10,14], z:[-10,10],  $ncontour = 5$ 

Differential equation graph: t:[0,10,.1,0], x:[-1,10,1], y:[-10,10,1], ncurves = 0, Estep = 1, diftol = .001 fldres  $= 20$ , dtime  $= 0$ 

- C: ZoomSto Save the current window settings in the zoom memory. Restore them with ZoomRcl.
- D: ZoomTrig Display the graph screen. Set  $\Delta x = \pi/24$ , xscl =  $\pi/2$ , set the y settings to [-4,4,5] and update the graph screen.
- 7: FnOn Function-on operations
	- 1: FnOn Select all Y= functions for the current graph mode
- 2: FnOn ..,n Select specified Y= functions for the current graph mode. Specify the numbers of the functions to select in the stack, and the number of functions to select in 1: or the command line. For example, to select Y3(x) and Y(5), enter this stack:
	- 3: 3 function number for  $Y3(x)$
	- 2: 5 function number for  $Y5(x)$
	- 1: 2 total number of  $Y=$  functions to select

then execute FnOn ..,n

- 8: FnOff Function-off operations
	- 1: FnOff Deselect all Y= functions for the current graph mode
	- 2: FnOff ..,n Deselect specified Y= functions for the current graph mode. Specify the numbers of the functions to deselect in the stack, and the number of functions to deselect in 1: or the command line. For example, to deselect Y3(x) and Y(5), enter this stack:
		- 3: 3 function number for  $Y3(x)$
		- 2: 5 function number for  $Y5(x)$
		- 1: 2 total number of  $Y=$  functions to select

then execute FnOff ..,n

#### **Var menu**

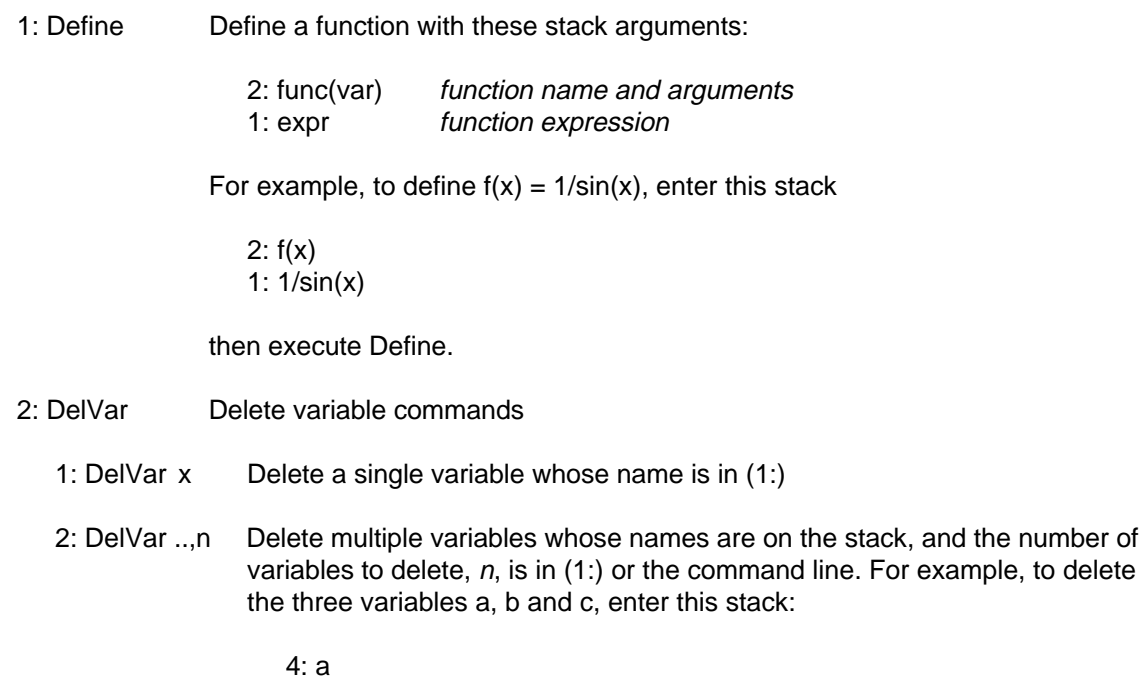

1: 3

3: b 2: c

then execute DelVar ..,n

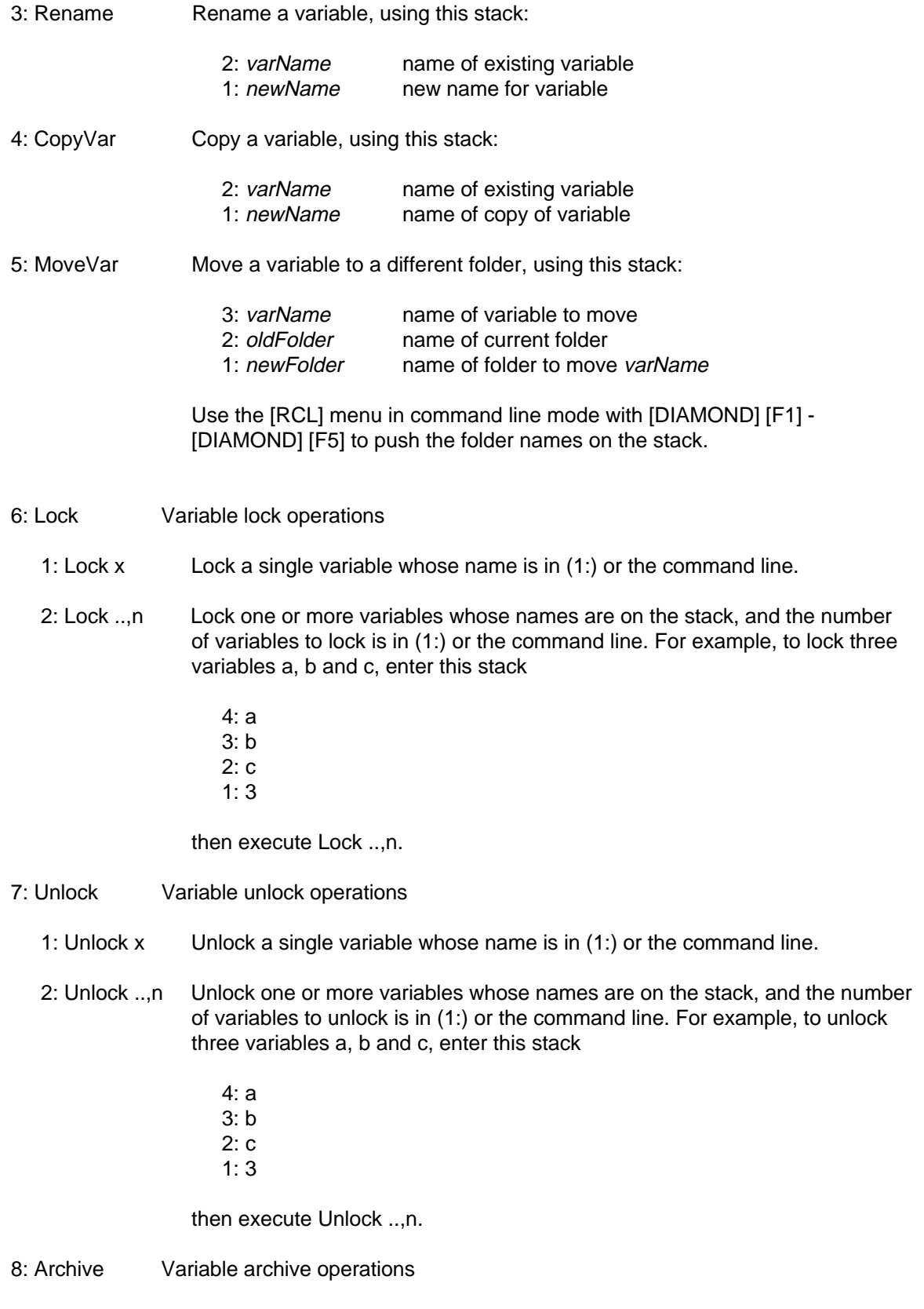

1: Archive x Archive a single variable whose name is in  $(1:)$  or the command line.

- 2: Archive ..,n Archive one or more variables whose names are on the stack, and the number of variables to archive is in (1:) or the command line. For example, to archive three variables a, b and c, enter this stack
	- 4: a 3: b 2: c
	- $1:3$

then execute Archiv ..,n.

- 9: Unarchiv Variable unarchive operations
	- 1: Unarchiv x Unarchive a single variable whose name is in (1:) or the command line.
	- 2: Unarchiv ..,n Unarchive one or more variables whose names are on the stack, and the number of variables to unarchive is in (1:) or the command line. For example, to unarchive three variables a, b and c, enter this stack
		- 4: a 3: b  $2: c$  $1:3$

then execute Unarchiv ..,n.

#### **Folder menu**

- 1: NewFold Create a new folder whose name is in (1:) or the command line.
- 2: DelFold Delete a single folder whose name is in (1:) or the command line.
- 3: DelFold ..,n Delete one or more folders whose names are on the stack, and the number of folders to delete is in (1:) or the command line. For example, to delete three folders aaa, bbb and ccc, enter this stack:
	- 4: aaa 3: bbb 2: ccc 1: 3

then execute DelFold ..,n

- **NewData ..,n** Create a new data variable whose name and list elements are on the stack, and the number of arguments is in (1:) or the command line. For example, to create a data variable called *adata* with three columns  $\{1,2,3\}$ ,  $\{4,5,6\}$  and  $\{7,8,9\}$ , enter this stack:
	- 5: adata 4: {1,2,3} 3: {4,5,6}

2: {7,8,9}  $1: 4$ 

then execute NewData ..,n.

**NewProb** Clear the calculator state without resetting memory. All single-character variable names are cleared, unless they are locked or archived. Turn off all functions and statistical plots in the current graph mode. Execute ClrDraw, ClrErr, ClrGraph, ClrHome, ClrIO and ClrTable.

# **Custom Menus**

RPN supports custom menus. A custom menu shows only the items that you choose, unlike the RCL menu, which shows all variables and functions. Each folder may have its own custom menu. The custom menus can be shown as pop-up or line menus. This description assumes that you have set the menu to be shown as a pop-up menu. Custom line menus operate in the same way.

The menu is displayed when you press [CUSTOM]. If a variable named *custom\_* exists in the current folder, RPN makes a custom menu with the strings in the list in custom\_.

For example, to create a custom menu with the variables var1, var2 and var3, and the functions func1, func2 and func3, use these keystrokes in RPN mode:

```
{"var1","var2","var3","func1","func2","func3"} [ENTER]
custom_ [STO]
```
Use the \ folder specifier to refer to variables and functions that are not in the current folder. For example, this *custom* variable

```
{"folder1\var1","folder1\var2","folder1\var3"}
```
specifies that the variables are all in folder1.

You can include variables in the custom menu that are not defined. Undefined variables will be shown in the custom VAR menu. Built-in functions will be shown in the custom FUNC menu. System commands cannot be shown in the menus.

These variable types are not evaluated when chosen from the menu:

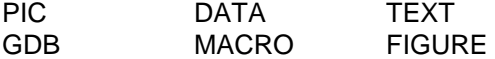

Instead, for these types, the name of the variable is pushed on the stack.

To display the custom menu, press [CUSTOM]. This menu is shown:

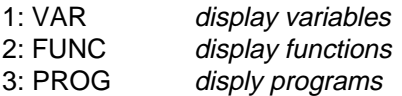

Choose the appropriate option to display variables, functions or programs, then another menu is shown which lists those items. For example, if you have defined the variables  $a$ ,  $b$ , and  $c$ , then when VAR is selected, this menu is shown:

1:a 2:b 3:c

Some additional features are available when a custom menu is shown as a line menu. Use [DIAMOND] [UP] or [DIAMOND] [DOWN] to display the previous menu. With a line menu, you can either push a variable's contents or its name on the stack. For the example above, the custom variable menu is displayed as

F1-var1 F2-var2 F3-var3

To push the contents of var1 on the stack, push [F1]. To push the name var1 on the stack, push [DIAMOND] [F1]. Pushing the variable name on the stack is convenient for storing new values to existing variables. The new value can be stored without typing the variable name. For example, to store 1.234 to the variable var2:

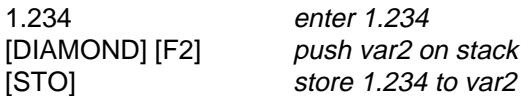

You will also need to push a variable's name on the stack if you want to copy it, rename it, move it, archive or unarchive it, and lock or unlock it.

You can remove a custom menu by deleting the *custom\_* variable.

# **Custom key assignments**

The custom key assignment is an RPN feature that lets you assign your own functions to the keys. This lets you use your calculator more efficiently, by quickly executing functions that you often use.

There are two types of key assignments:

- 1. You can assign functions to unused keys, then execute the function just by pressing the key. This is called an *unused-key* assignment.
- 2. You can assign functions to any key, then execute the function by pressing [DOWN] [key]. This is called an *alternate-key* assignment.

The two sections that follow describe each assignment method.

#### **Alternate-key assignments**

This is the method to assign custom key functions:

- 1. Enter the function you want to assign, as a string.
- 2. Push a keycode variable on the stack, using [2nd] [DOWN] [key], where key is the key you want to use.
- 3. Push [STO] to store the string to the keycode variable.

To execute a custom key function, press [DOWN], then the key.

In the examples that follow, I use the TI92+. The procedure is the same on the TI89, except that the actual key code variable names will be different. For example, the key code variable for the [SIN] key is rpnc\key259 on the TI92+, and rpnc\key4185 on the TI89.

As an example, assign sinh() to the [SIN] key:

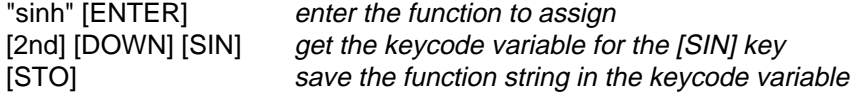

To use this key assignment to find sinh(1), use

1 [DOWN] [SIN]

which returns 1.1752.

To display a key assignment, use

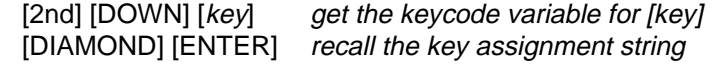

For the example above:

[2nd] [DOWN] [SIN] pushes rpnclkey259 to  $(1:)$ 

[DIAMOND] [ENTER] displays "sinh" in (1:)

To remove a key assignment, delete the key assignment variable with DelVar:

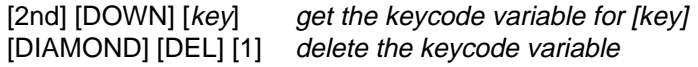

To delete the sinh() assignment made above:

[2nd] [DOWN] [SIN] get the keycode variable for [SIN] [DIAMOND] [DEL] [1] delete the keycode variable

In general, almost any function or command that can be executed from the command line can be assigned to a custom key. This includes user programs and functions in TIbasic or assembly. You can also assign expressions to a key. You cannot assign built-in commands to a key.

Assignments can be made to modified keys, where the modifiers are [SHIFT], [2nd] and [DIAMOND]. For example, to push the key code variable for [DIAMOND] [8], use

[2nd] [DOWN] [DIAMOND] [8]

which pushes rpnc\key8248 on the stack.

You can create a key menu by assigning a list of strings to a key. In this case, the strings define a menu that acts much the same as a custom menu. This is called a key menu. The difference is that key menus are global; not local to a folder as the custom menus are. The key menu is displayed as a pop-up menu or a line menu depending on the current setting for custom menus, found in [MODE], Customize, Custom menu. For example, suppose you store this list to the [sin] key code variable:

{"var1", "var2", "func1", "func2", "prog1", "prog2"}

After this assignment, when [DOWN] [SIN] is pressed, this line menu is shown:

F1-VAR F2-FUNC F3-PROG

Choose F1 to display the variables var1 and var2. Choose F2 to display the functions func1 and func2. Choose F3 to display the programs prog1 and prog2.

In algebraic mode, executing a custom key assignment pastes the text in the command line at the cursor position.

All custom key definitions are saved in the \rpnc folder.

If a program or function is named with a key code variable name and stored in the \rpnc folder, that function will run when the custom key is pressed. For example, the key code variable name for the [SIN] key is rpnc\key259, so if you have a program or function called key259(), it will run when [DOWN] [SIN] is pressed.

#### **Unused-key assignments**

Most of the previous description for alternate-key assignments applies to unused-key assignments, as well. The assignments are made in the same way, by storing the function string to a key-code

variable. However, an unused-key assignment function is executed by just pressing the key, instead of pressing [DOWN][key].

For example, you may assign a function to [DIAMOND] [A] on the 92+, since that key combination is not used by RPN or the 92+ in normal mode. However, you cannot assign a function to [DIAMOND] [1]. Even though that combination is unused by the 92+, it is used by RPN as a shortcut to the MATH Number menu.

The tables below show unused keys for the TI89 and the TI92+.

TI89 unused keys:

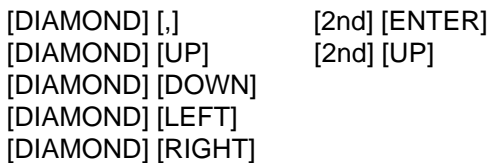

TI92+ unused keys:

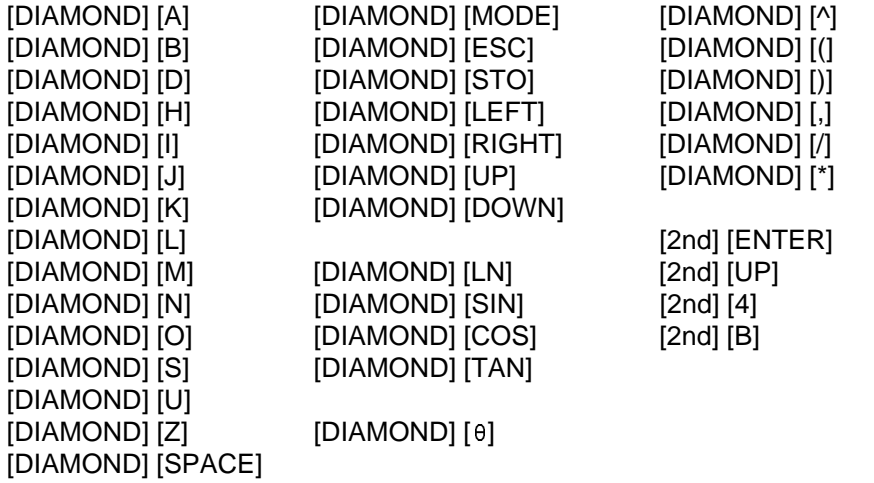

# **Constants, units and unit conversion**

RPN supports constants, units and unit conversion. In RPN mode, an additional conversion method is available which is usually faster than using the normal-mode conversion method. The UNIT menu can only be displayed as a line menu, not a pop-up menu.

In general, the units are the same as those in normal-mode operation. However, RPN includes more units for area, volume and other categories, and some of the normal-mode categories have been combined, for example, time and frequency.

In algebraic mode, units are converted in the same way as in normal-mode operation. For example, to convert three feet to meters, use this key sequence:

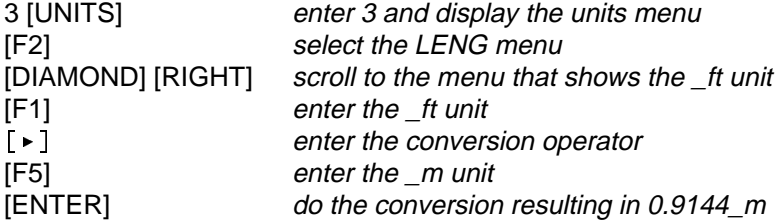

In RPN mode, it is not necessary to use the conversion operator. The units are displayed in a line menu, and pressing [DIAMOND] before pressing the unit key performs the conversion. Repeating the example in RPN mode:

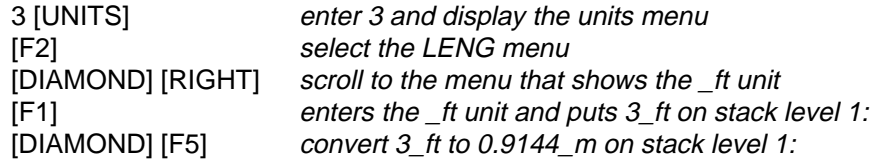

The numeric values that are displayed for constants and units depend on the current Unit System setting. This can be changed by pressing [MODE] [8], then choosing the desired unit system.

To display the constants/units line menu, press [UNITS]. The menu is:

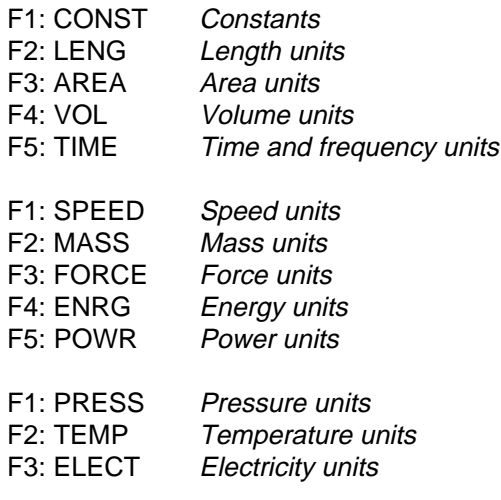

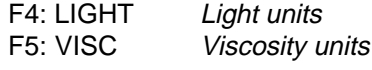

F1: MAGN Magentism units

Use [DIAMOND] [LEFT] and [DIAMOND] [RIGHT] to scroll the menu displays. The rest of this section describes the constants and units submenus.

#### **Constants menu**

Push [UNITS] [F1] to display the constants menu. Pressing a function key [F1] to [F5] multiplies the expression in the command line by the constant. If the command line is empty, pressing the function key for a constant enters the constant.

For example, to enter the speed of light constant, press

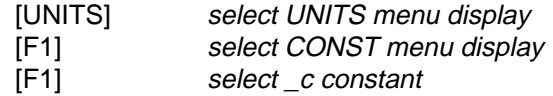

and \_c is entered on stack level 1:.

If the command line is not empty when the unit is selected, the expression in the commmand line is multiplied by the constant. For example,

2 [UNITS] [F1] [F1]

results in 2<sup>\*</sup> c in stack level 1:.

Note that the units associated with a constant depend on the current Unit System setting, which is found in the MODE menu. For example, if the Unit System is set to SI, then \_c is displayed as 2.998E8 \_m/\_s. If the Unit System is set to ENG/US, then \_c is displayed as 9.836E8 \_ft/\_s.

These constants are available:

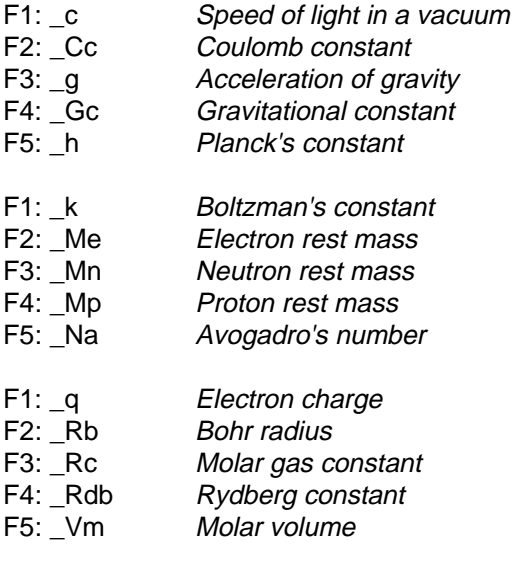

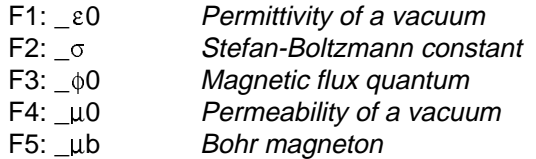

### **LENG (length) units menu**

These units are displayed in the length units menu. They are the same units that are available in normal mode operation.

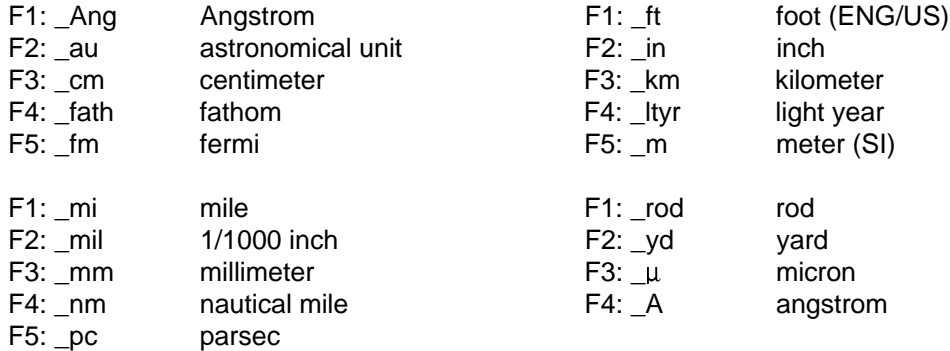

#### **AREA (area) units menu**

These units are displayed in the area units menu. Note that there are more units available here than in the normal-mode area units menu.

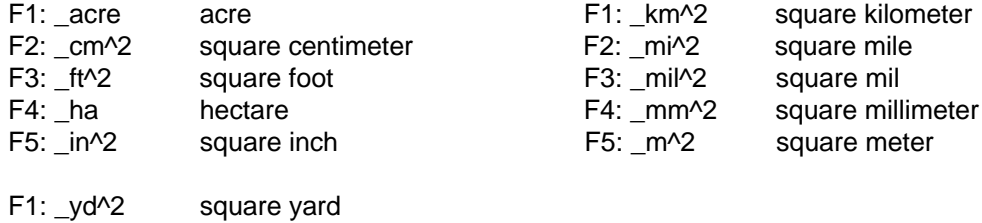

### **VOL (volume) units menu**

These units are displayed in the volume units menu. This menu includes a few units that are not available in normal-mode operation.

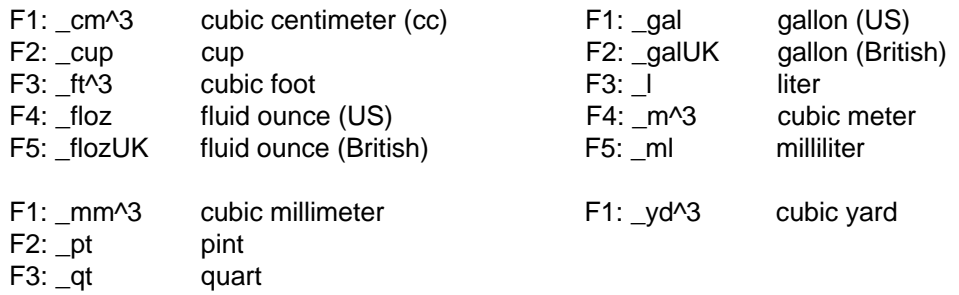

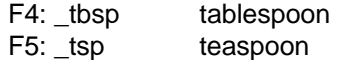

### **TIME (time and frequency) units menu**

This menu combines the normal-mode time and frequency menus. The available units are

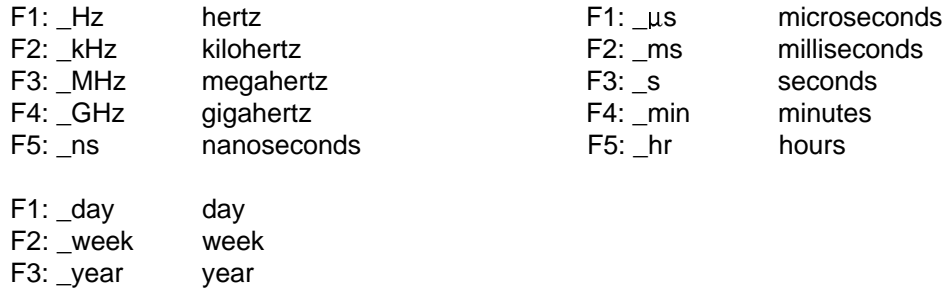

#### **SPEED (speed) units menu**

This menu is called the velocity menu in normal-mode operation. It is called SPEED in RPN, because velocity is a actually a vector, and numbers with speed units are not vectors. The speed menu includes an additional unit not available in normal-mode operation, which is m/s. The available units are

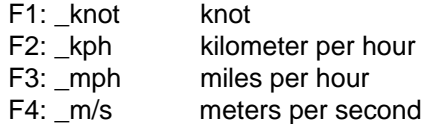

#### **MASS (mass) units menu**

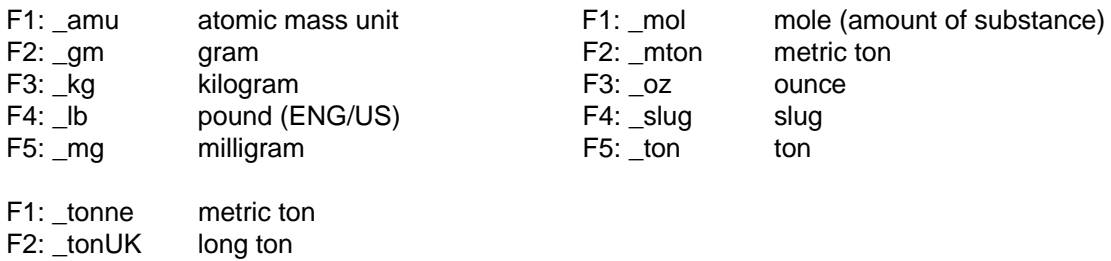

### **FORCE (force) units menu**

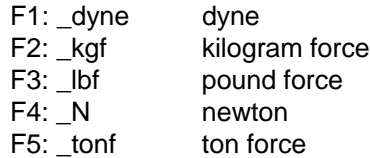

### **ENRG (energy) units menu**

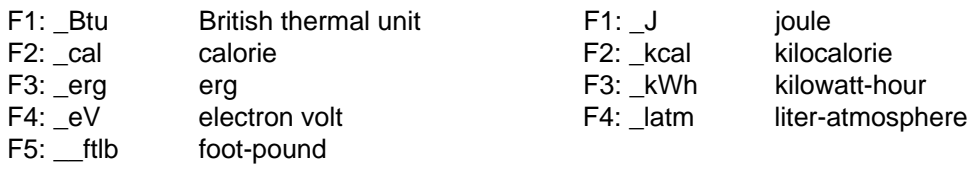

### **POWR (power) units menu**

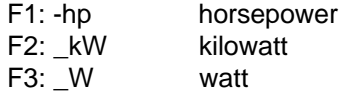

**PRESS (pressure) units menu**

# F1: \_atm atmosphere F1: \_mmHg millimeters of mercury bar F2: \_Pa pascal<br>
inches of water F3: \_psi pounds<br>
inches of mercury F4: \_torr millimet F3: \_inH2O inches of water F3: \_psi pounds per square inch F4: \_inHg inches of mercury F4: \_torr millimeters of mercury

## **TEMP (temperature) units menu**

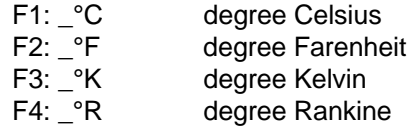

F5: \_mmH2O millimeters of water

## **ELECT (electricity) units menu**

This menu combines several categories of normal mode operation into these submenus:

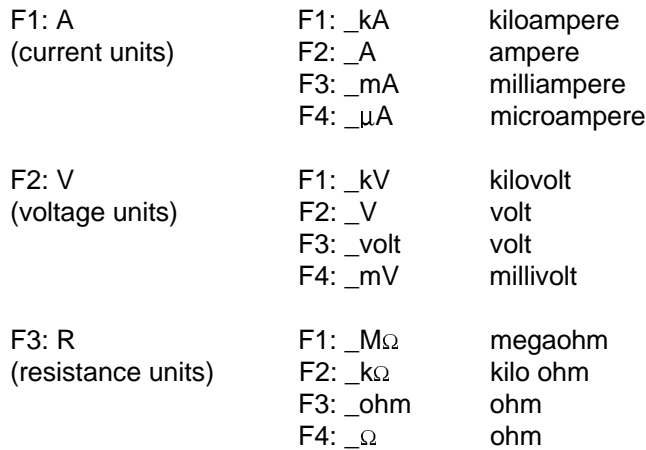
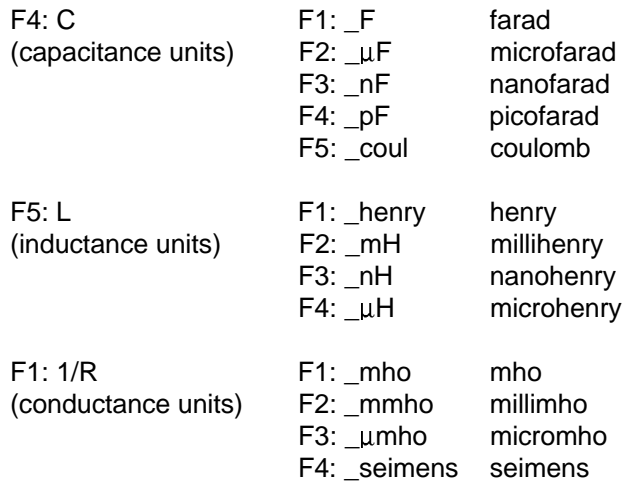

### **LIGHT (light) units menu**

F1: \_cd candela

# **VISC (viscosity) units menu**

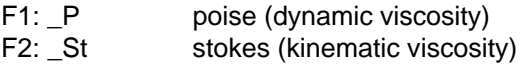

### **MAGN (magnetism) units menu**

This menu combines units for magnetic field strength, flux and flux density.

- F1: \_Oe oersted (magnetic field strength)<br>F2: \_Gs gauss (magnetic flux density)<br>F3: \_T tesla (magnetic flux density) gauss (magnetic flux density)
- F3: T tesla (magnetic flux density)<br>F4: Wb weber (magnetic flux)
- weber (magnetic flux)

## **Special characters and the CHAR menu**

RPN supports special characters, which are entered with the CHAR menu. Press [CHAR] to display the character menu:

- 1: Greek Greek alphabet
- 2: Math Mathematics symbols
- 3: Punct Punctuation symbols
- 4: Special Special calculator symbols

These are the four categories of special characters. To enter a character at the cursor position in the command line, choose the character from the submenu. For example, to enter the  $\alpha$  character, press [CHAR], [1], [1], then  $\alpha$  is inserted at the cursor position.

The CHAR menu can be customized as a pop-up menu or a command line menu. Use

[MODE], 3:Customize, 4:CHAR menu

to set this option.

# **Supported key functions**

This version of RPN supports these function keys:

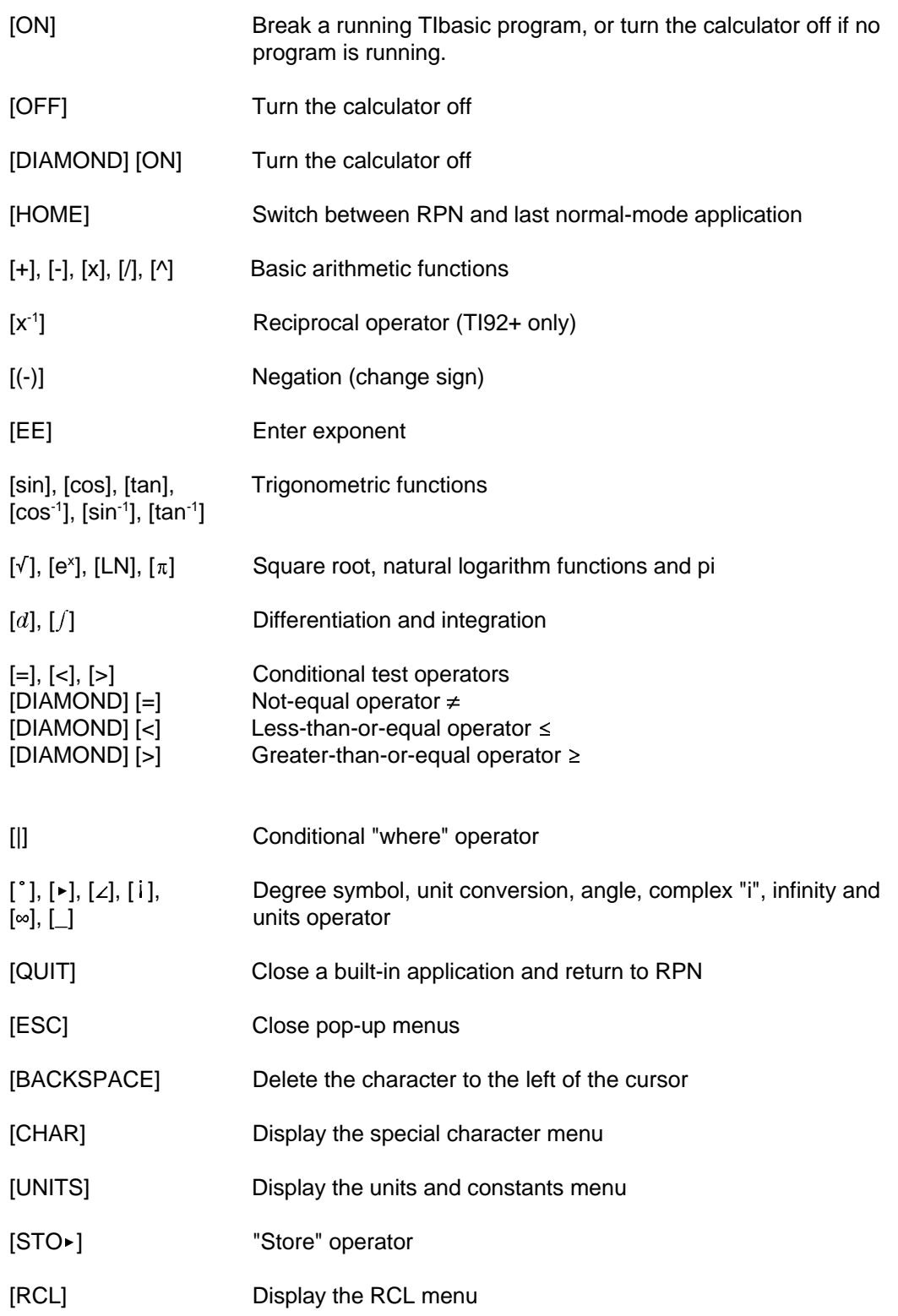

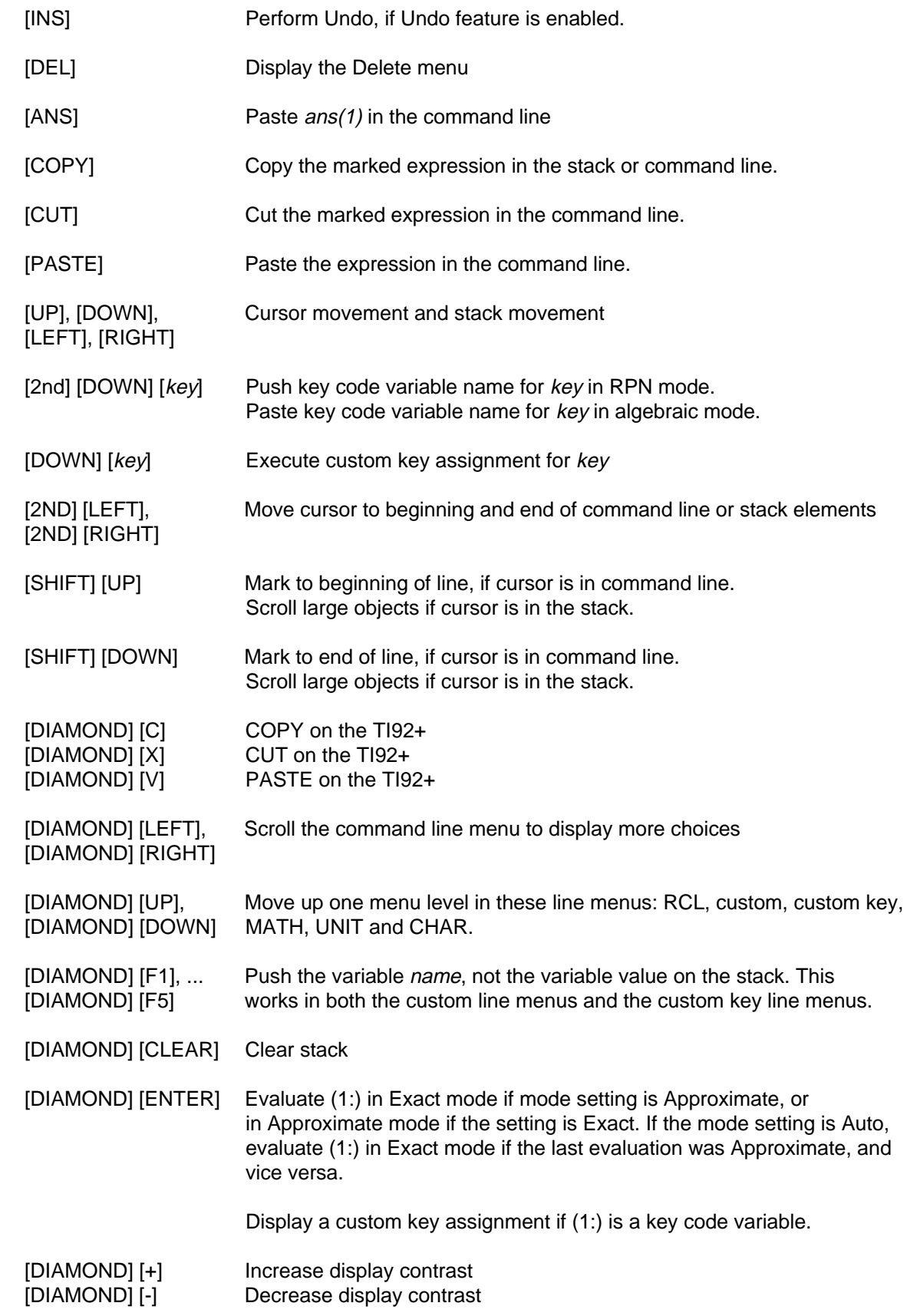

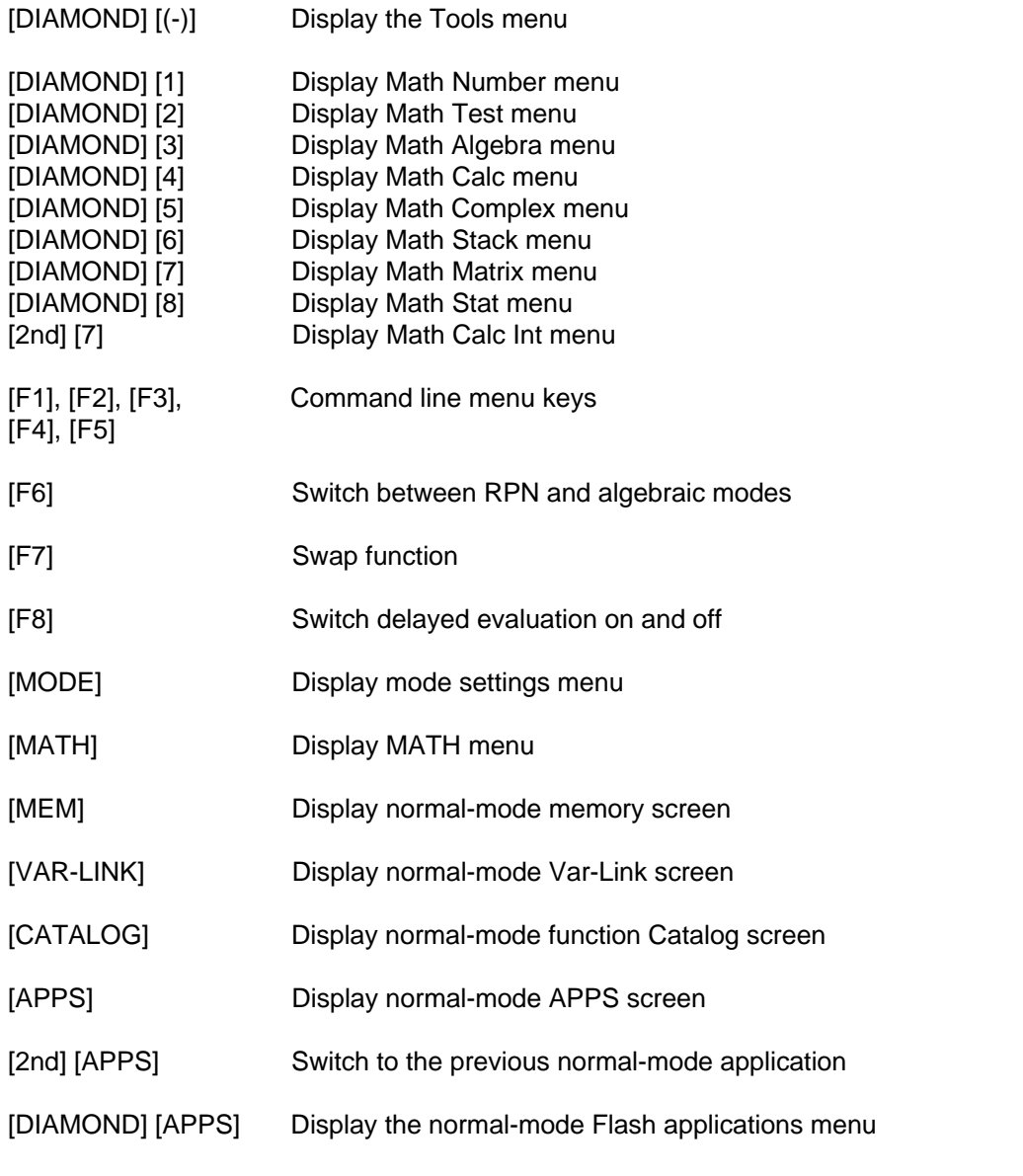

Note that the five keys below work on the TI89 only if the line menus for RCL, custom and Unit menus are not active. These keys always work on the TI92+.

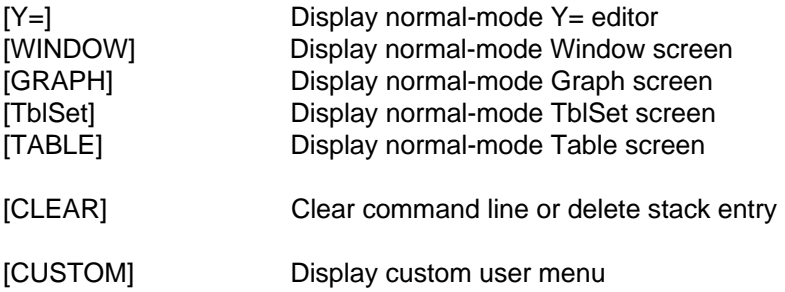

## **Alphabetic List of Functions**

The table below shows all built-in 89/92+ commands, as well as the functions that are only in RPN. This table serves two purposes: you can find the menu in which an operation can be found, and you can quickly determine if an 89/92+ operation is supported by RPN. By operation I mean a function or command.

[keyboard] is shown if the operation is on the 89/92+ keyboard, not in a menu.

[type] is shown if the operation can only be executed by typing the function name.

[command line] is shown if the operation can be executed from the command line.

Some 89/92+ operations are not supported. These operations are used only in TIBasic programming and are not useful in RPN. Operations that are not implemented are shown in a smaller font size, in blue, and there is no description beside the function.

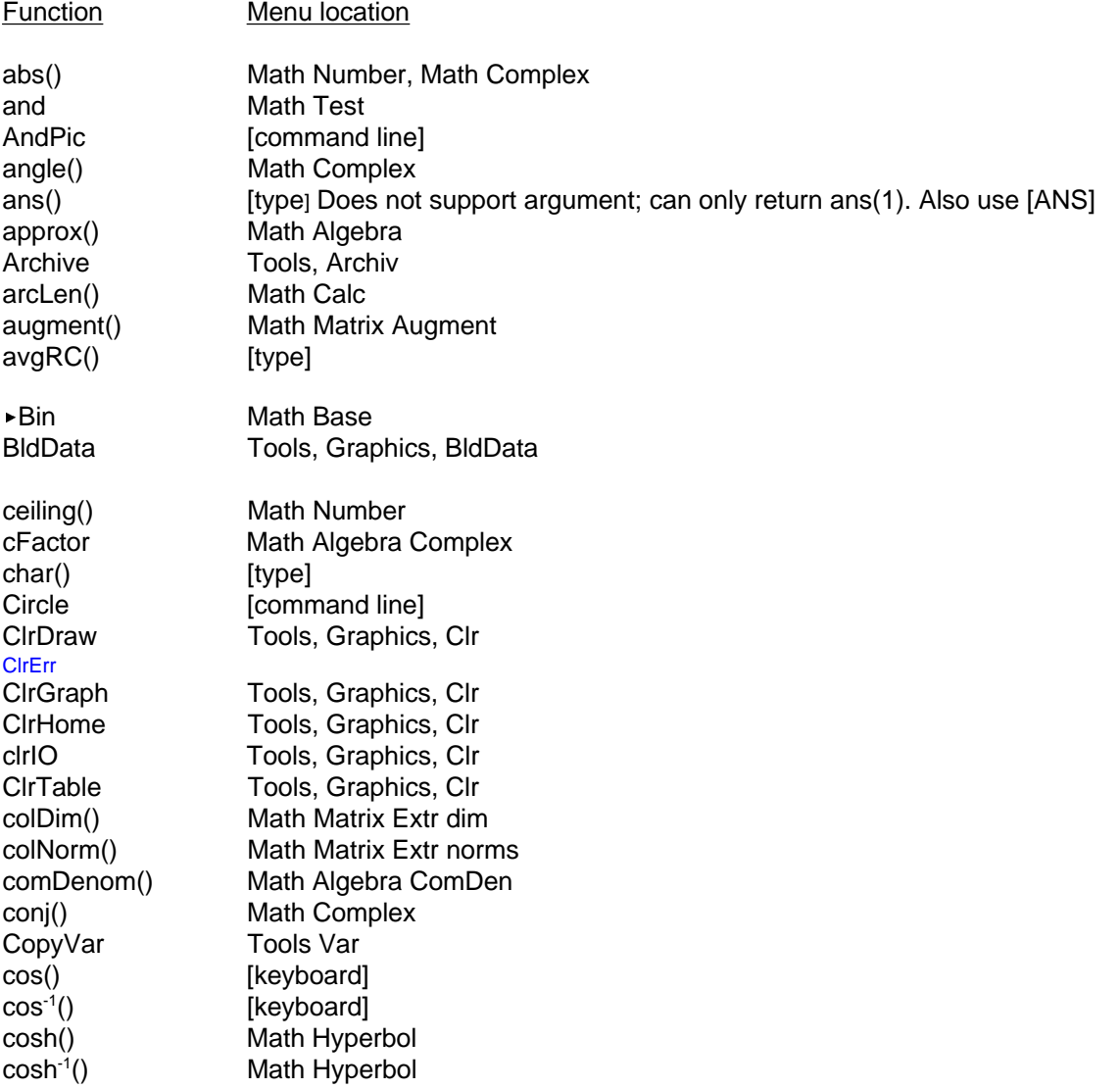

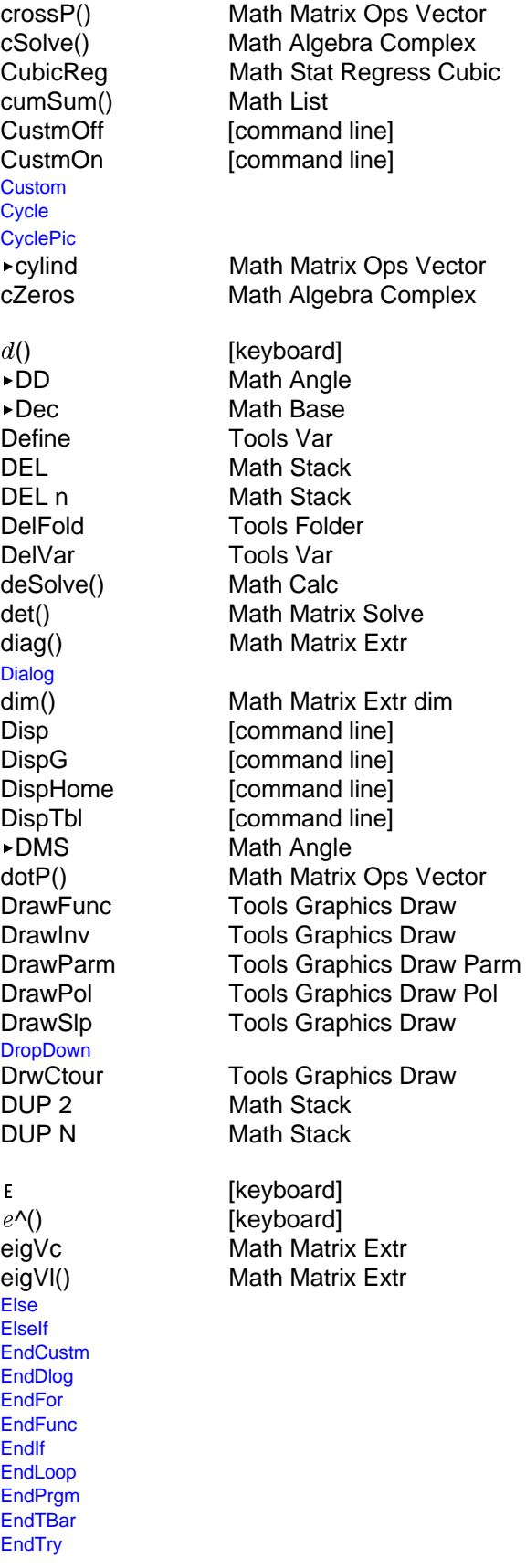

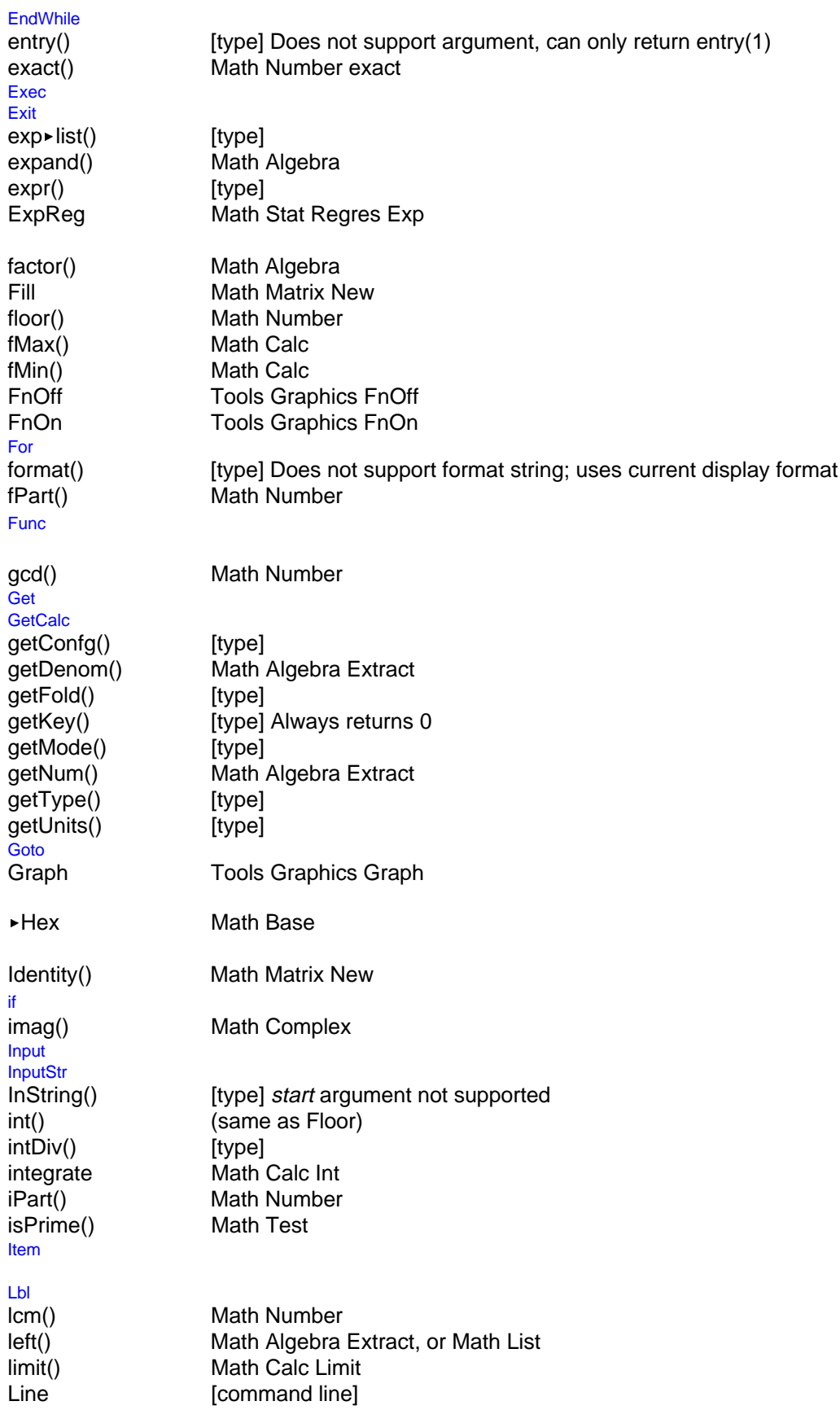

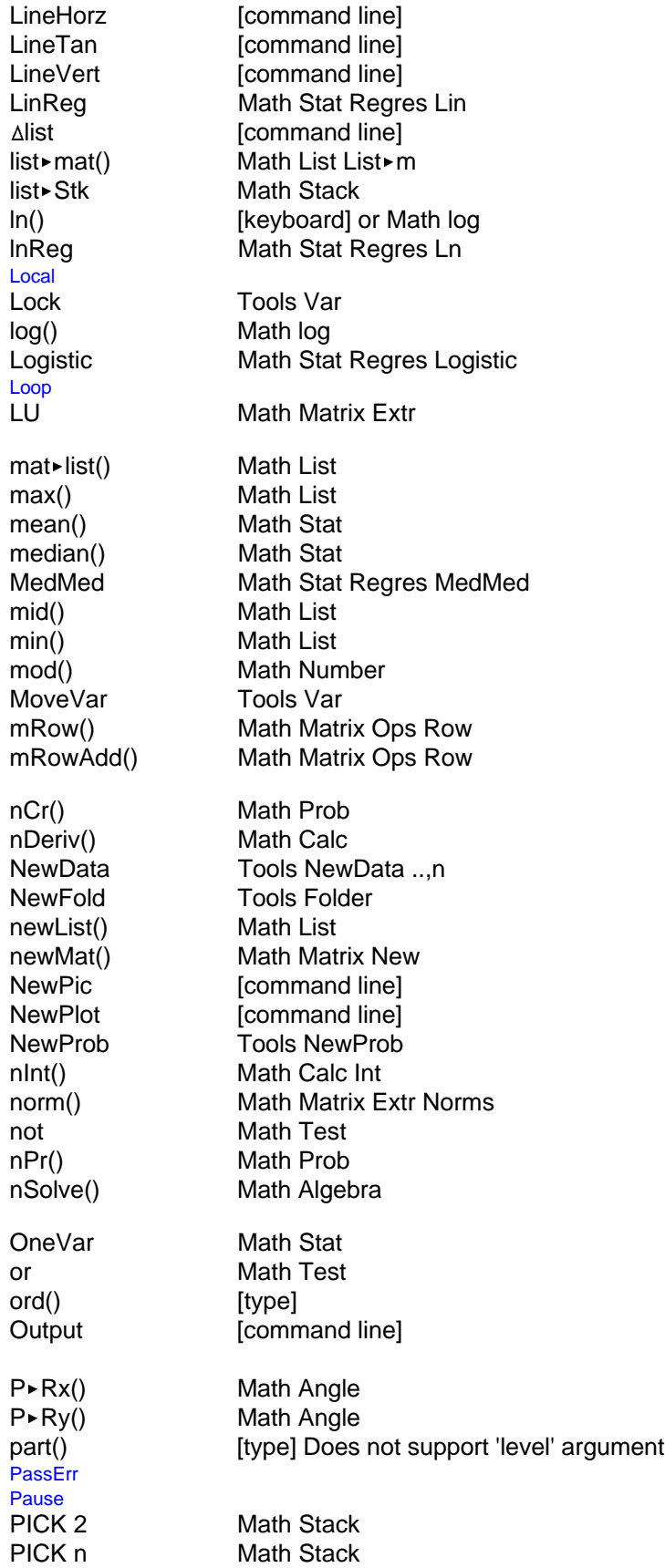

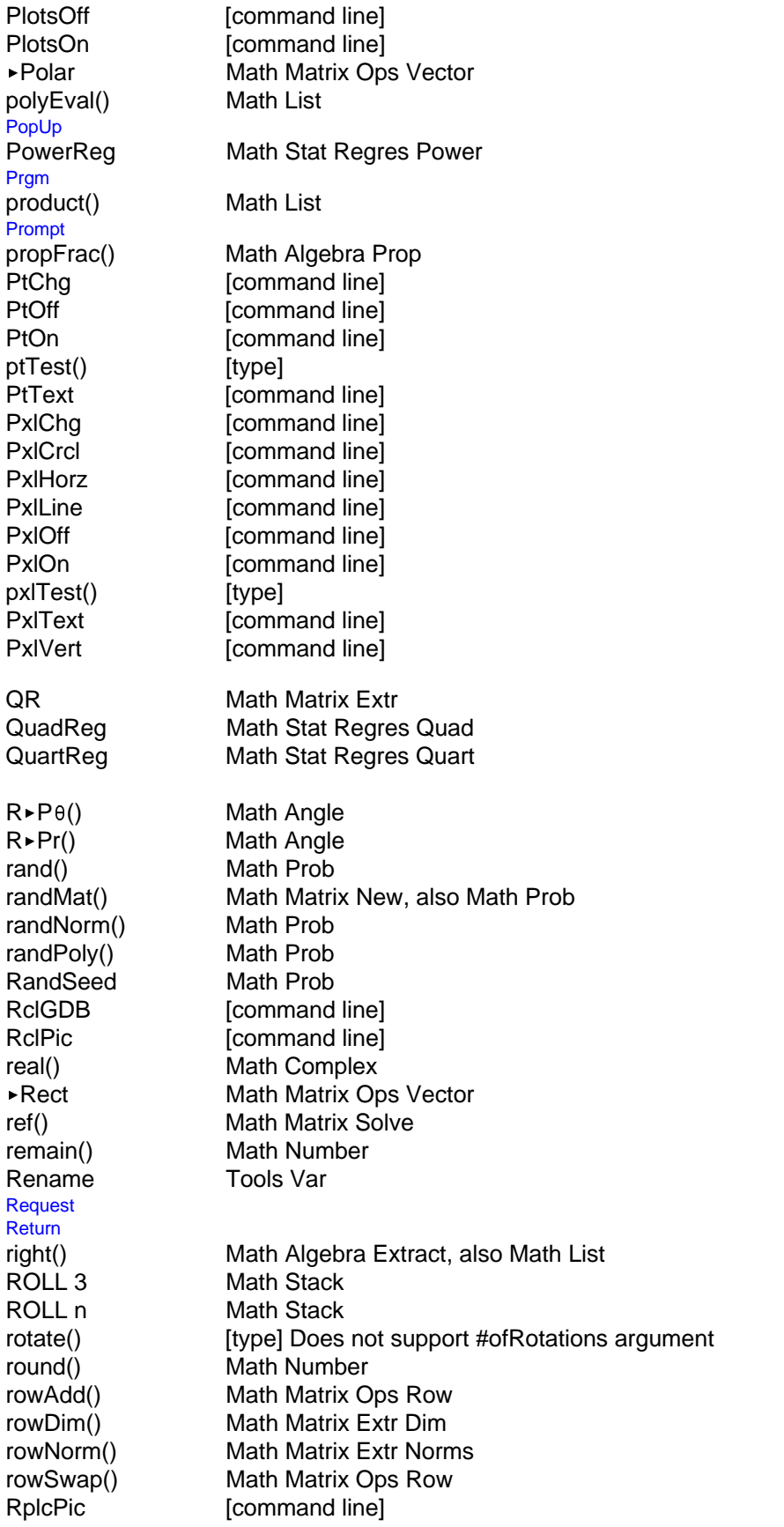

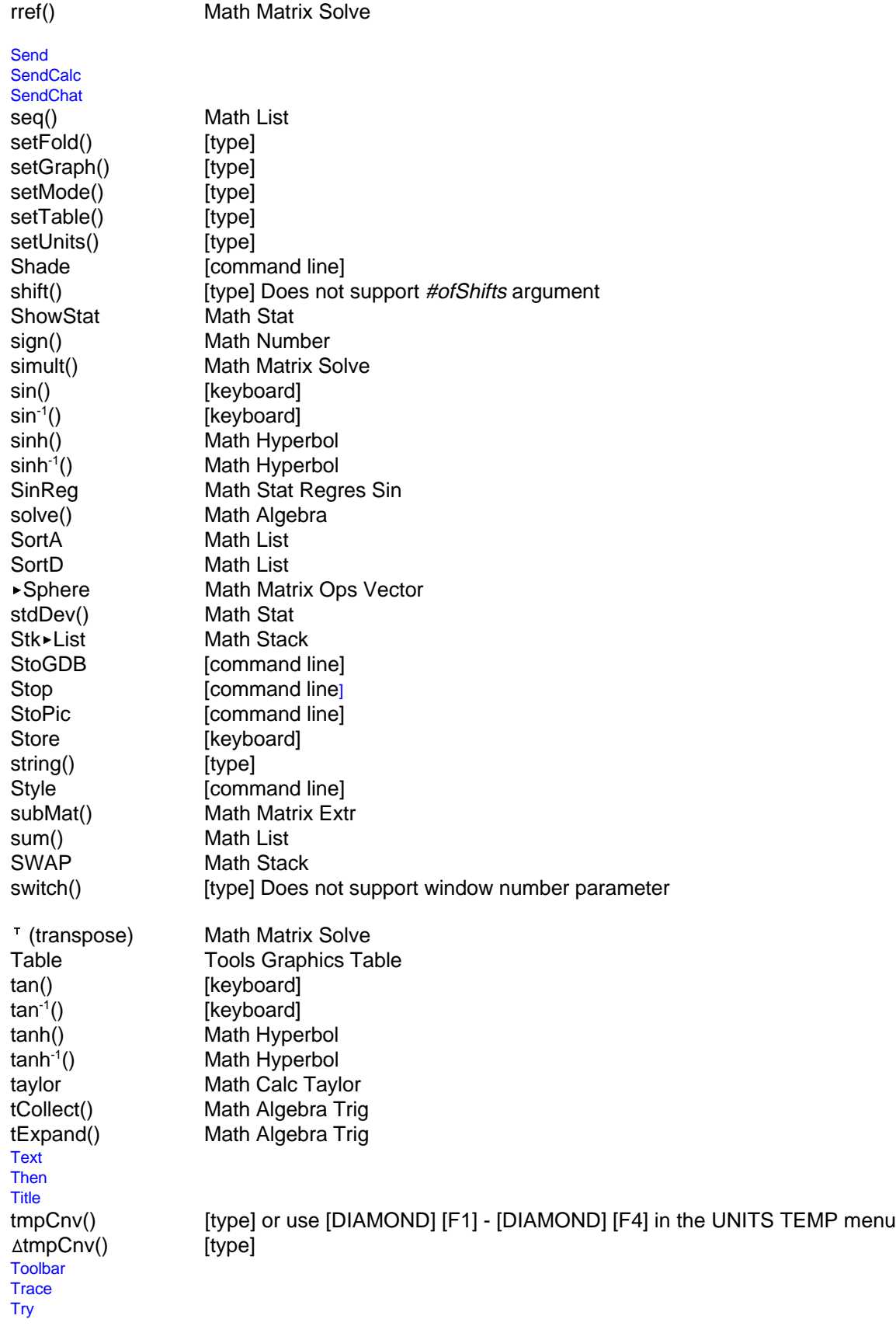

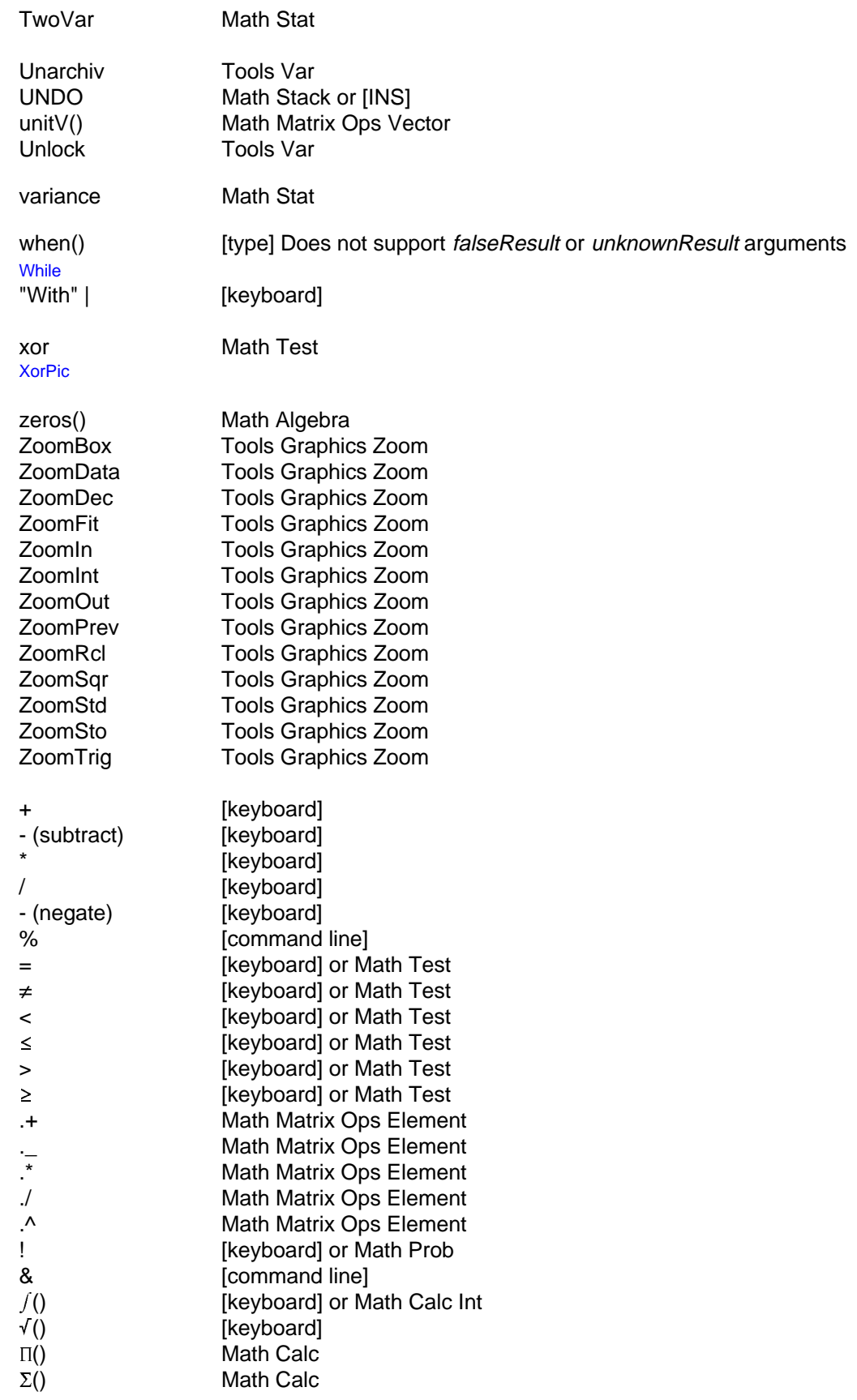

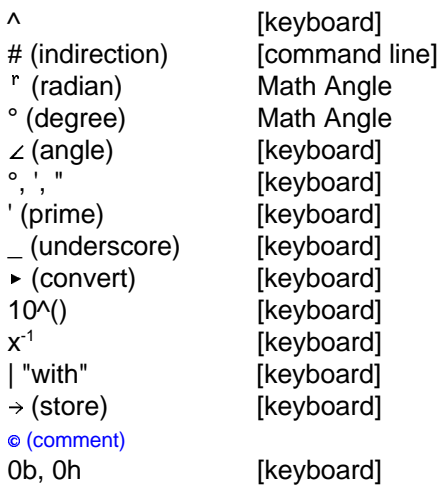